2017.03.02

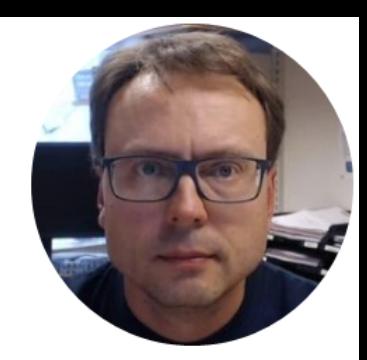

## Microsoft Azure

### Cloud Computing and Hosting

Hans-Petter Halvorsen

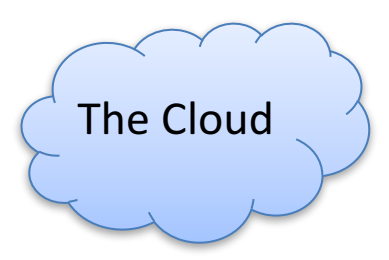

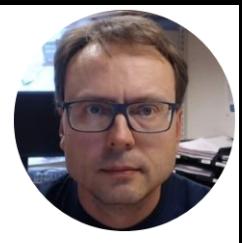

## Cloud Hosting and Services

Hans-Petter Halvorsen, M.Sc.

### Cloud Computing and Hosting Providers

# **Microsoft Azure** amazon<br>webservices™ **Google Cloud Platform**

They rent Cloud based services like Virtual Machines (Computers with OS running in the Cloud), Web Server, Database Systems to Customers based on Monthly Fees

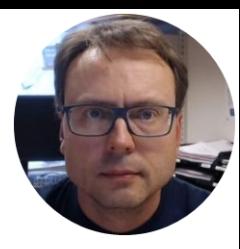

## Deployment

Deployment of Databases, Web Sites, Web Apps, Web Services, etc.

Hans-Petter Halvorsen, M.Sc.

### What is Deployment?

Software deployment is all of the activities that make a software system available for use.

Examples:

- Get the software out to the customers
- Creating Installation Packages
- Documentation
	- $-$  Installation Guide, etc.
- Installation
- etc.

Deployment strategies may vary depending of what kind of software we create, etc. (e.g. Desktop App vs. Web Site)

### Deployment

#### Client-side Software

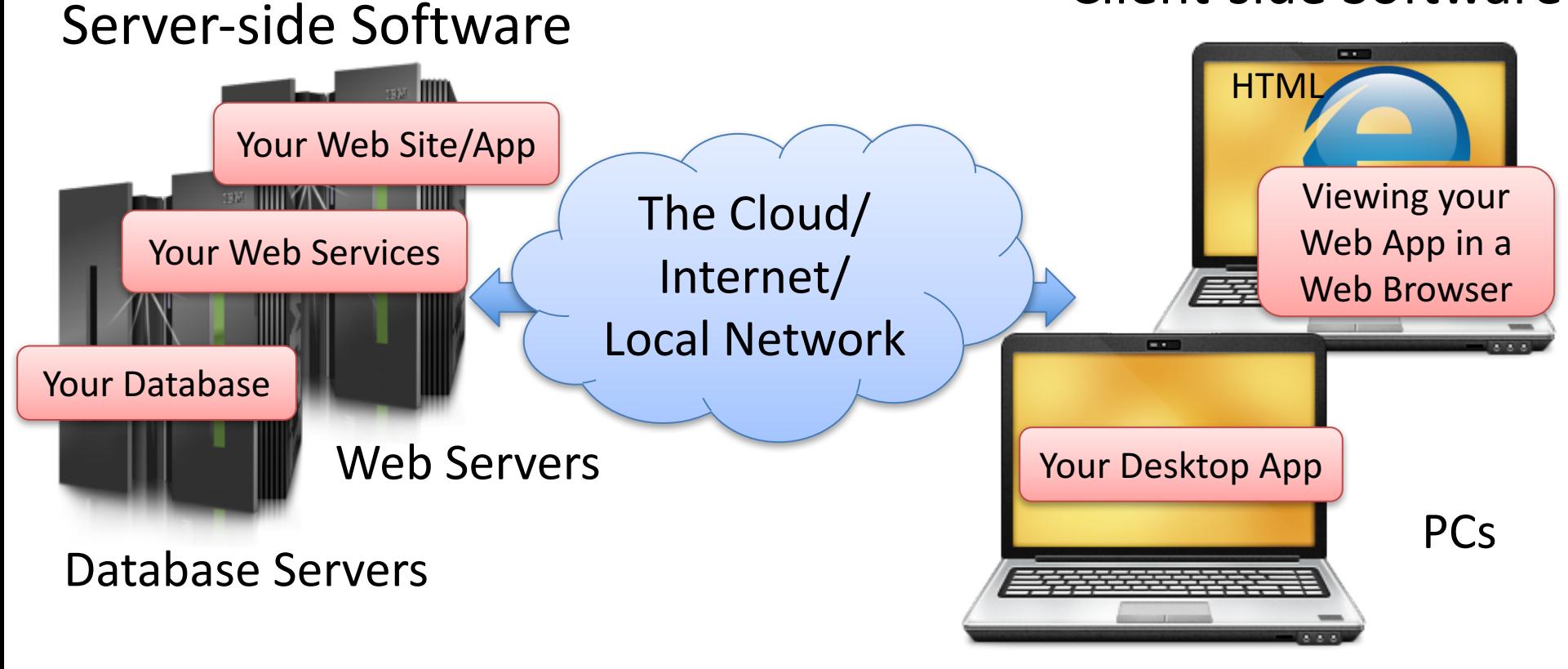

### Deployment of different types of Apps

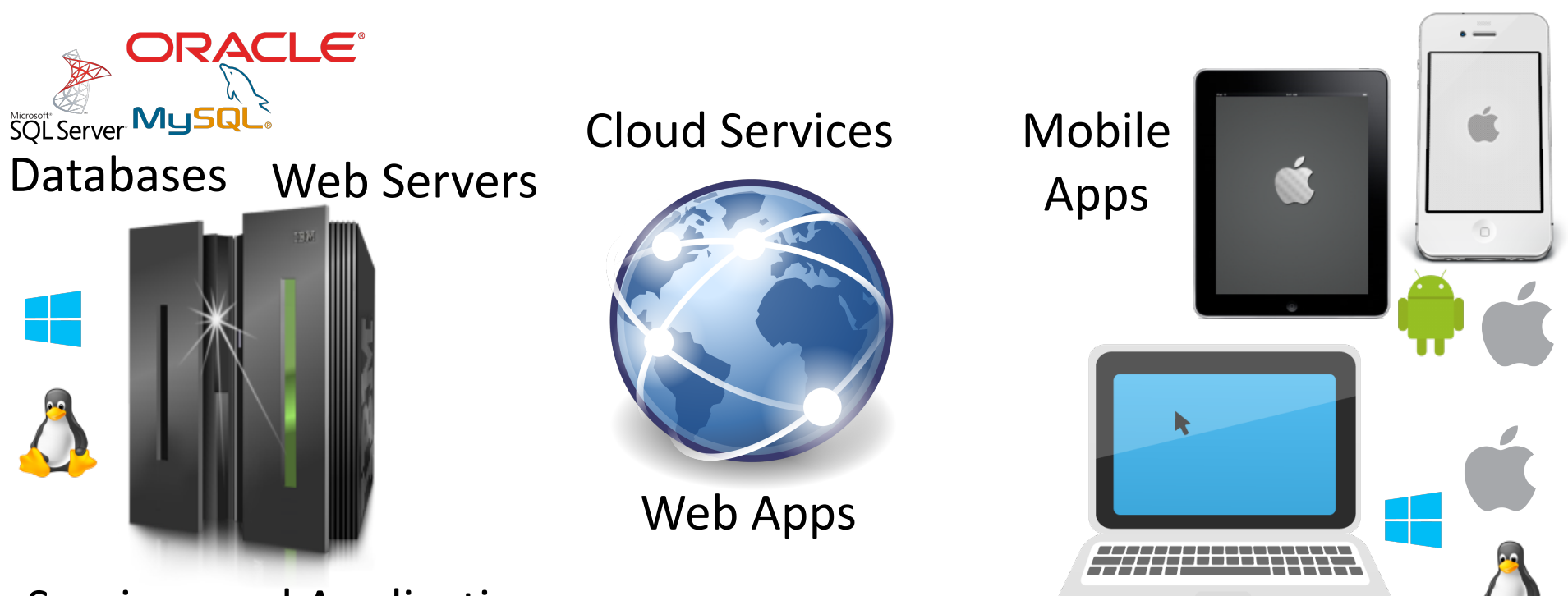

Services and Applications

Desktop Apps

### Deployment on different Platforms

Desktop

Apps

 $\cdot$   $\equiv$ 

**Developer**: Need to Deploy to **Developer**: Need to Deploy to **Developers** Web Servers.

**End-user:** Don't need to install anything, available from a Web Browser. Latest version always available without any installation.

Web 

Apps

**Developer:** Need to create .Exe files and Installation/Setup packages and distribute these to the End-users. **End-user:** Installation is not always easy, especially for non-experience

> **Developer:** Need to Deploy to App Stores.

**End-user:** Easy to install from an App store. Updates can be installed automatically.

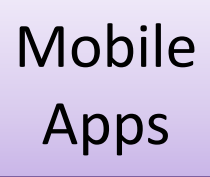

#### Developer Environment vs. Production Environment SQL Server Visual Studio Developer PC | Customer (Production) Environment Customer PCs Server (Windows Server 2012/14,..) SQL Server Software as .exe files IIS Windows 8, 10 Note! Customer dont have Visual Studio on their PCs

Windows XP, 7, 8, 10

### Create Database SQL Scripts

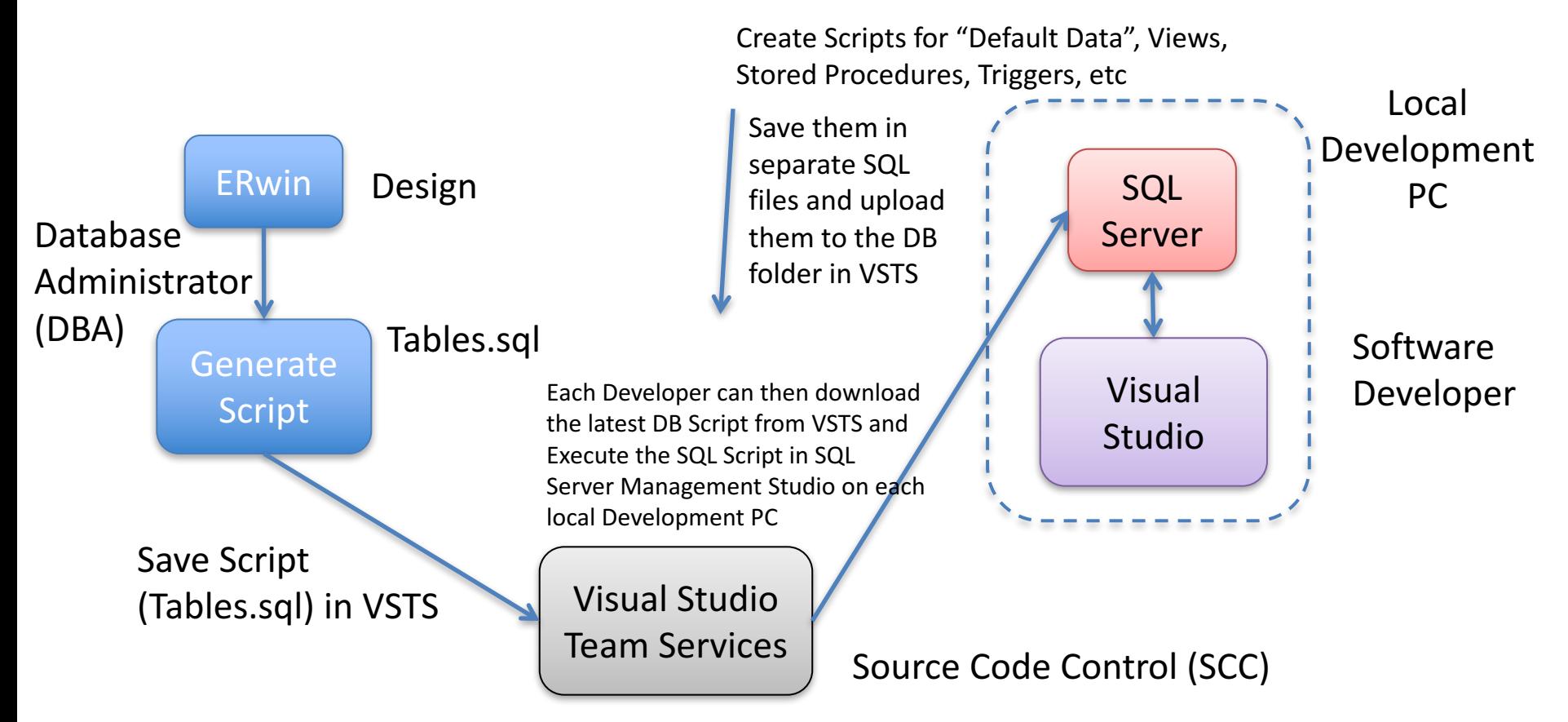

The DBA is in charge of maintening the DB Script that can be used on the Developer PCs and later deployed in the Customer Environment

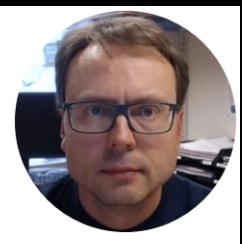

## Web Deployment

Deployment of Web Sites, Web Apps, Web Services, etc.

Hans-Petter Halvorsen, M.Sc.

### Web Deployment

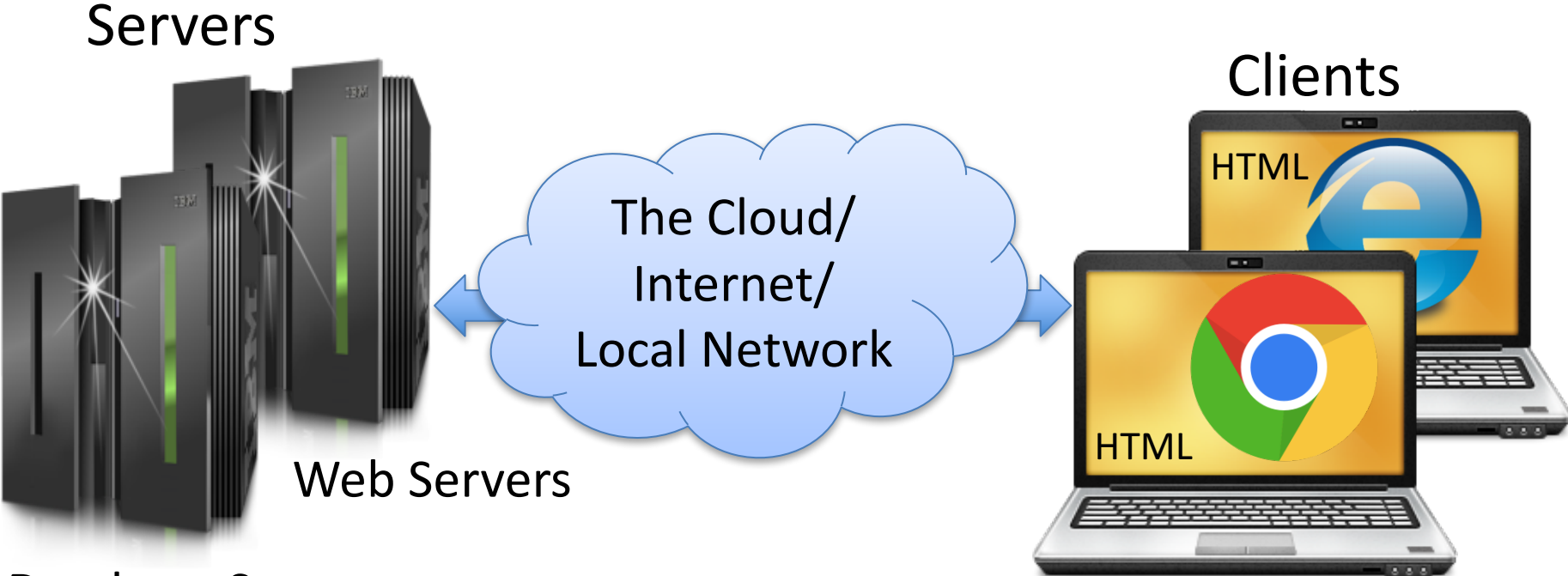

Database Servers

PCs with Web Browsers

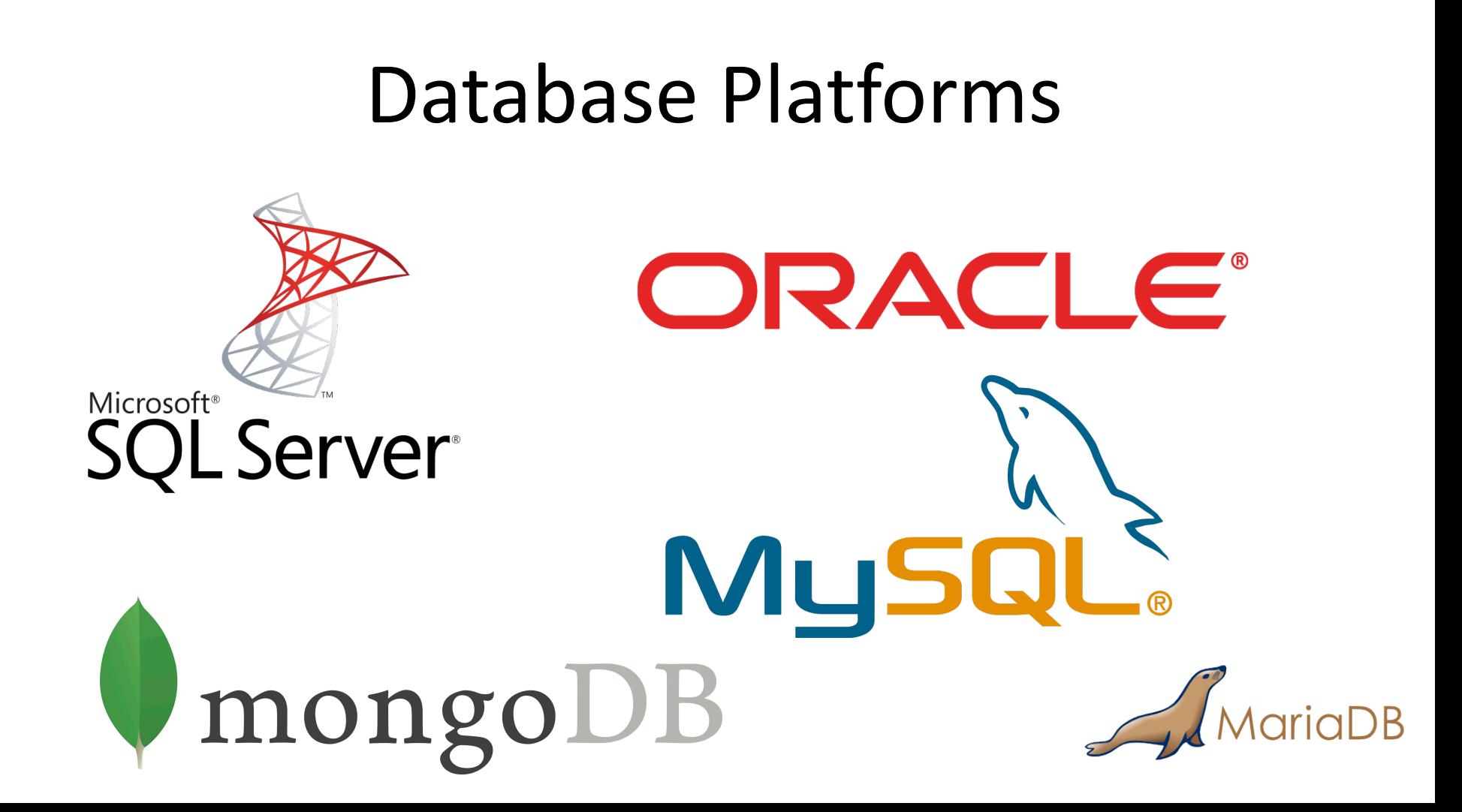

#### Web Server Platforms **Microsoft** PHPIS NGINX (pronounced "engine x") Internet Information Services **Apache** - Has become very popular lately ASP.NET

Cross-platform: UNIX, Linux, OS X, Windows, ...

The term web server can refer to either the hardware (the computer) or the software (the computer application) that helps to deliver web content that can be accessed through the Internet.

The most common use of web servers is to host websites, but there are other uses such as gaming, data storage or running enterprise applications.

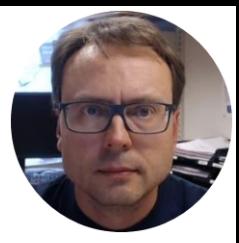

## Microsoft Azure

Hans-Petter Halvorsen, M.Sc.

### Microsoft Azure

"Windows running in the Cloud"

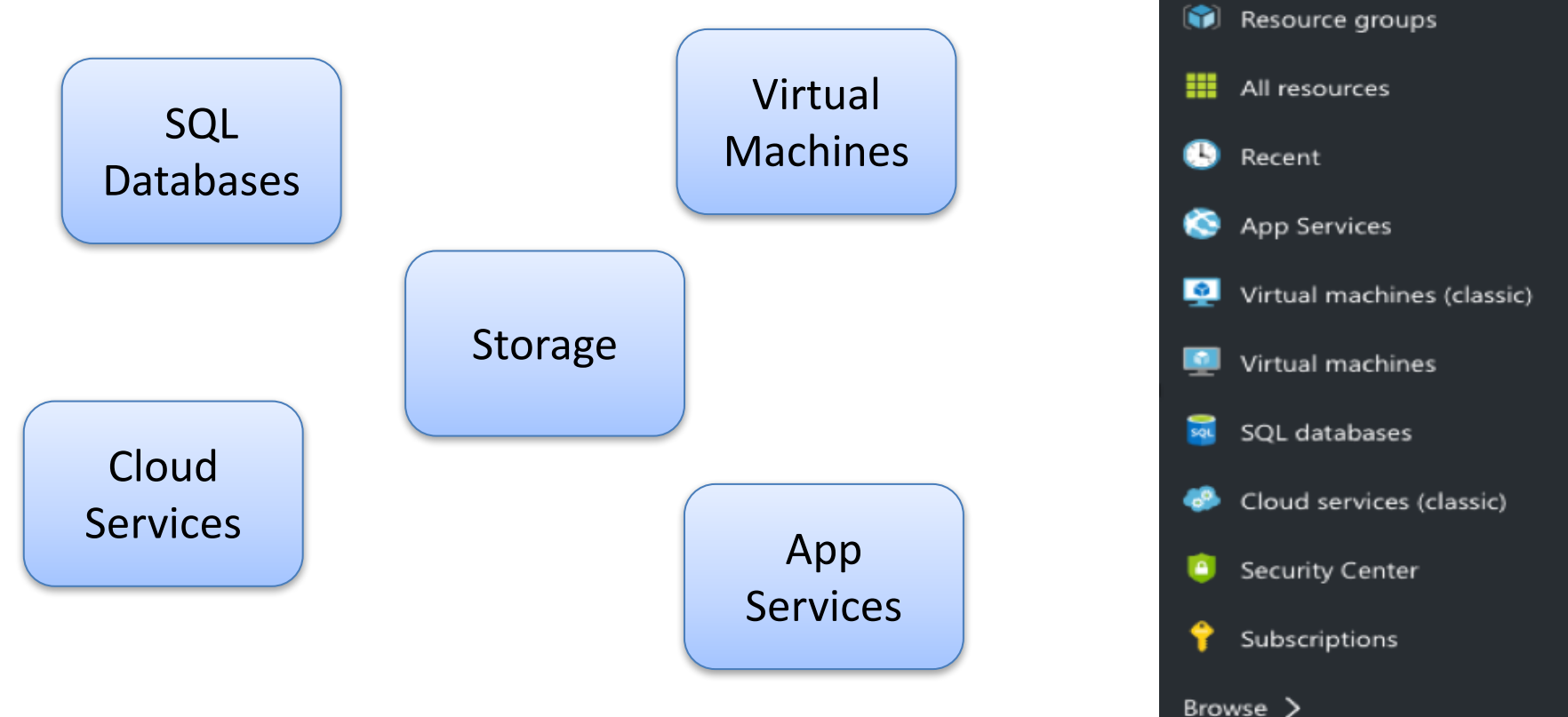

Microsoft Azure v

 $\equiv$ 

 $+$  New

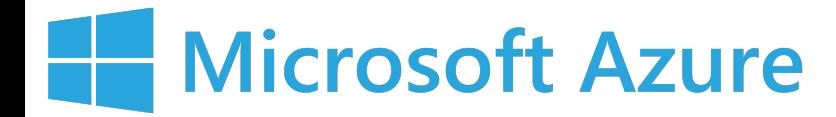

### Deployment to Microsoft Azure

#### Microsoft Azure Portal (https://portal.azure.com)

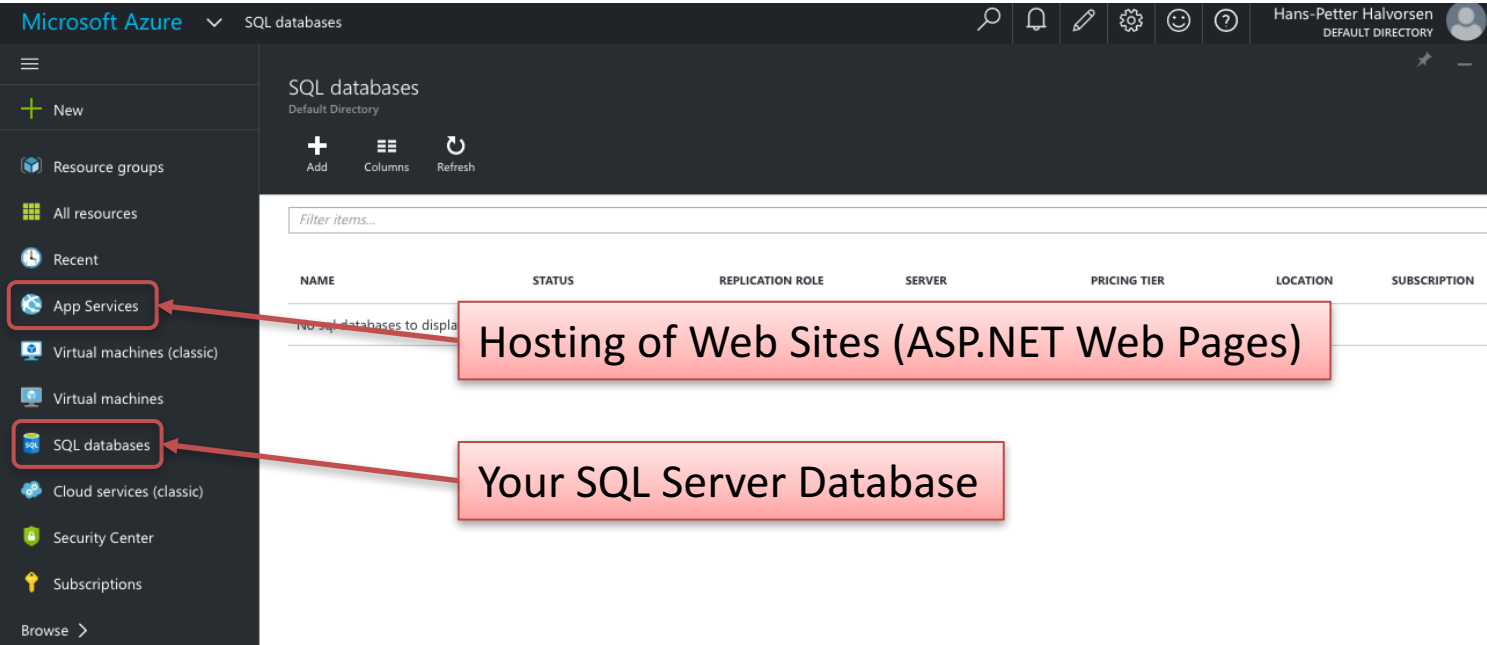

### Create SQL Server Database in Microsoft Azure

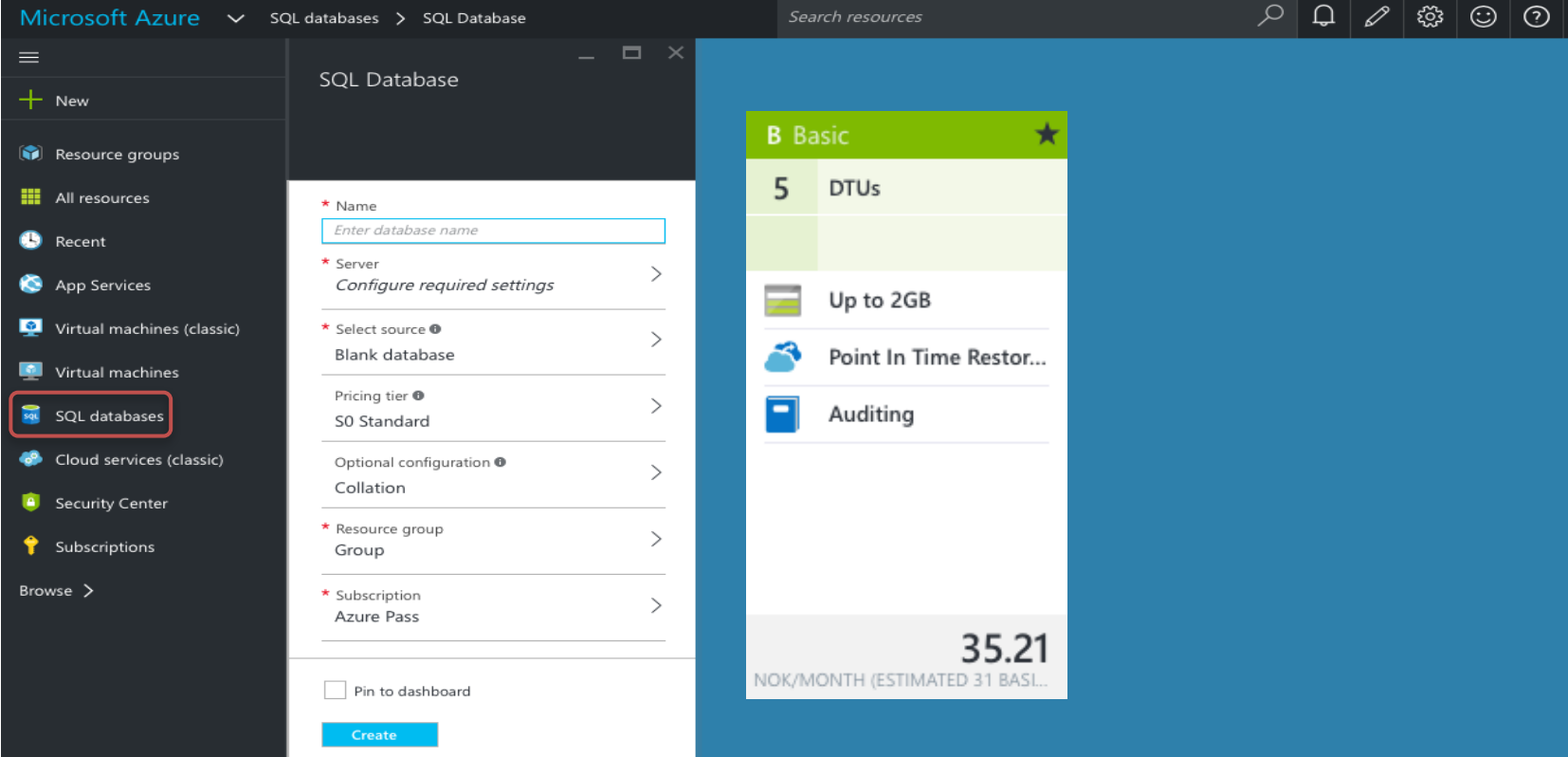

Connect to the Microsoft Azure SQL Server from your local SQL Management Studio

- 1. You connect to the Microsoft Azure SQL Server Database in the same way as you connect to a local Database
- 2. Note! You Need to Configure Firewall in Microsoft Azure
- 3. Create Tables, Views, Stored Procedures, etc. -> using a SQL Script is recommended!

### Create App Service from Azure Portal

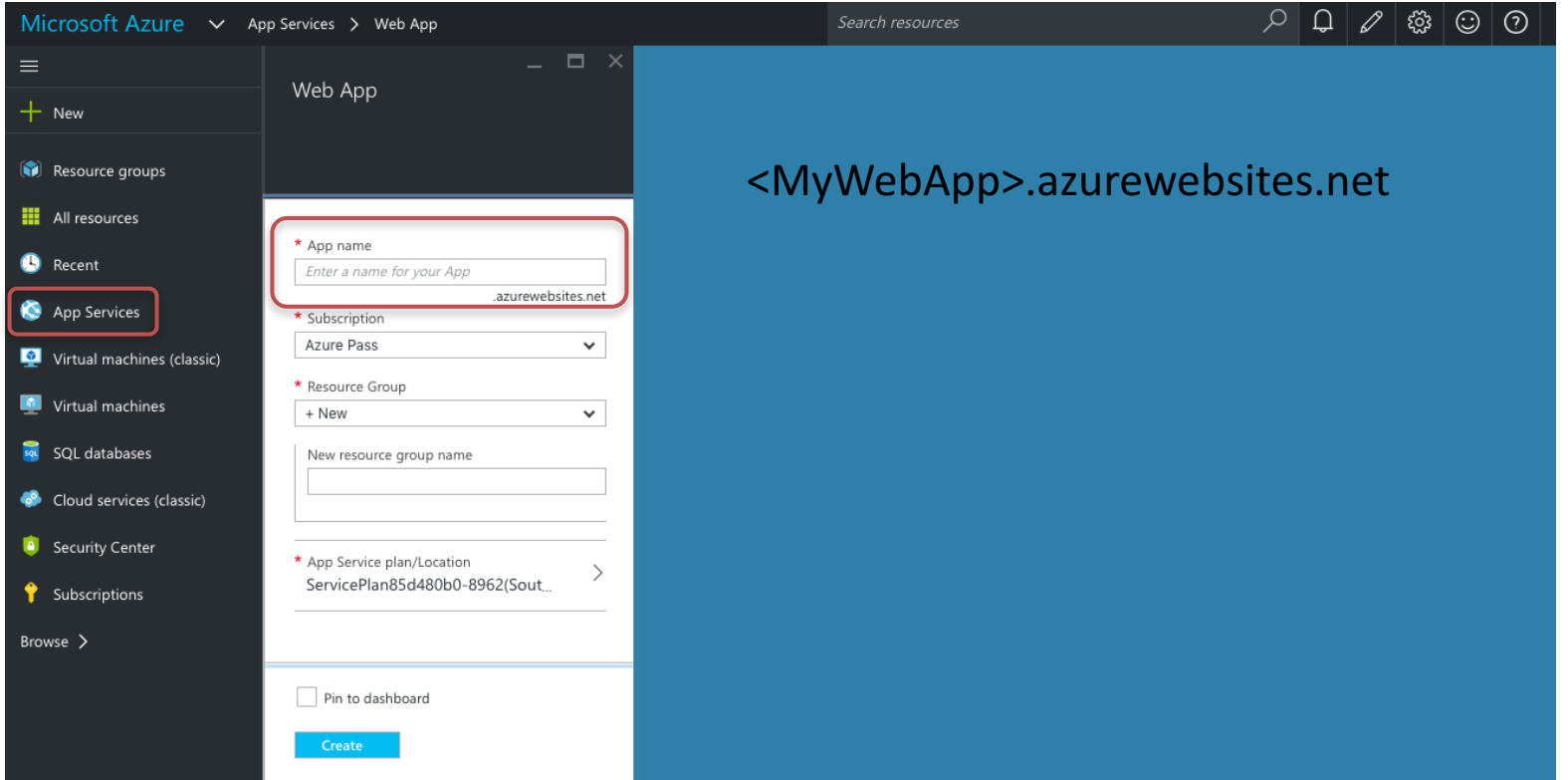

### Deploy the Web Project to the Azure Web App from Visual Studio

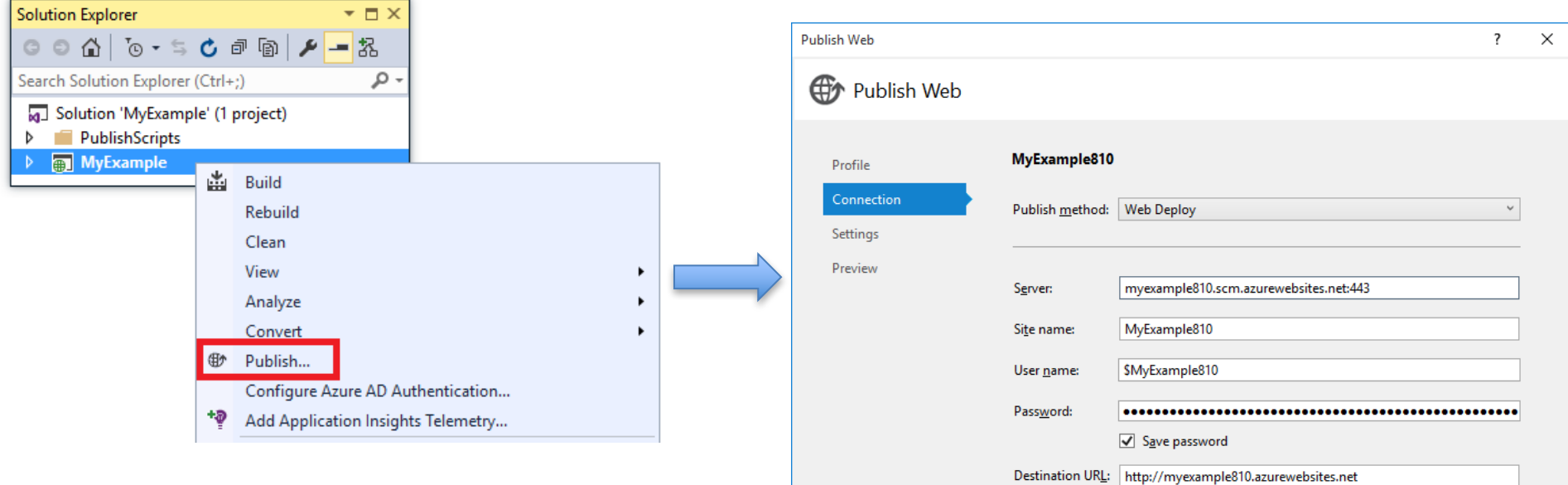

**Validate Connection** 

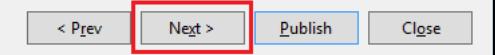

Example 1

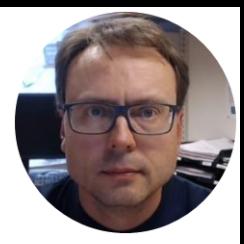

## Web App Deployment Example

Hans-Petter Halvorsen, M.Sc.

### ASP.NET Web App

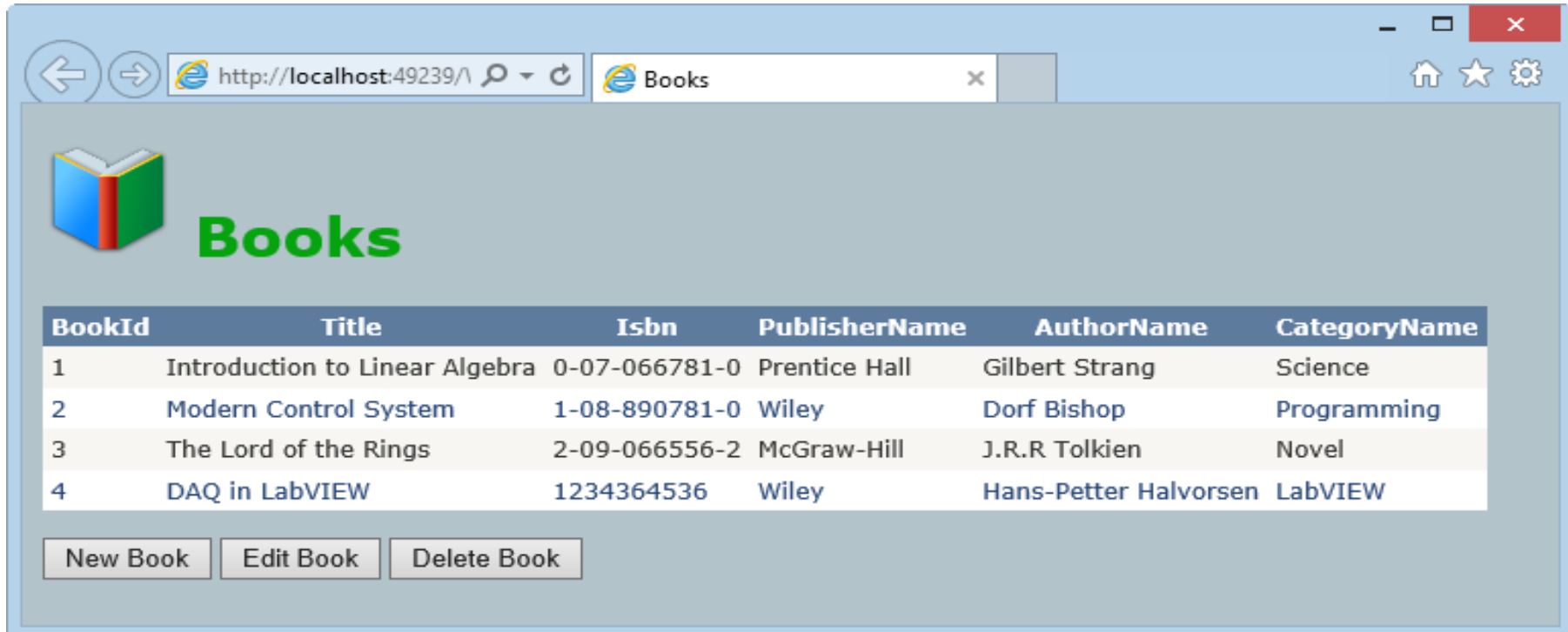

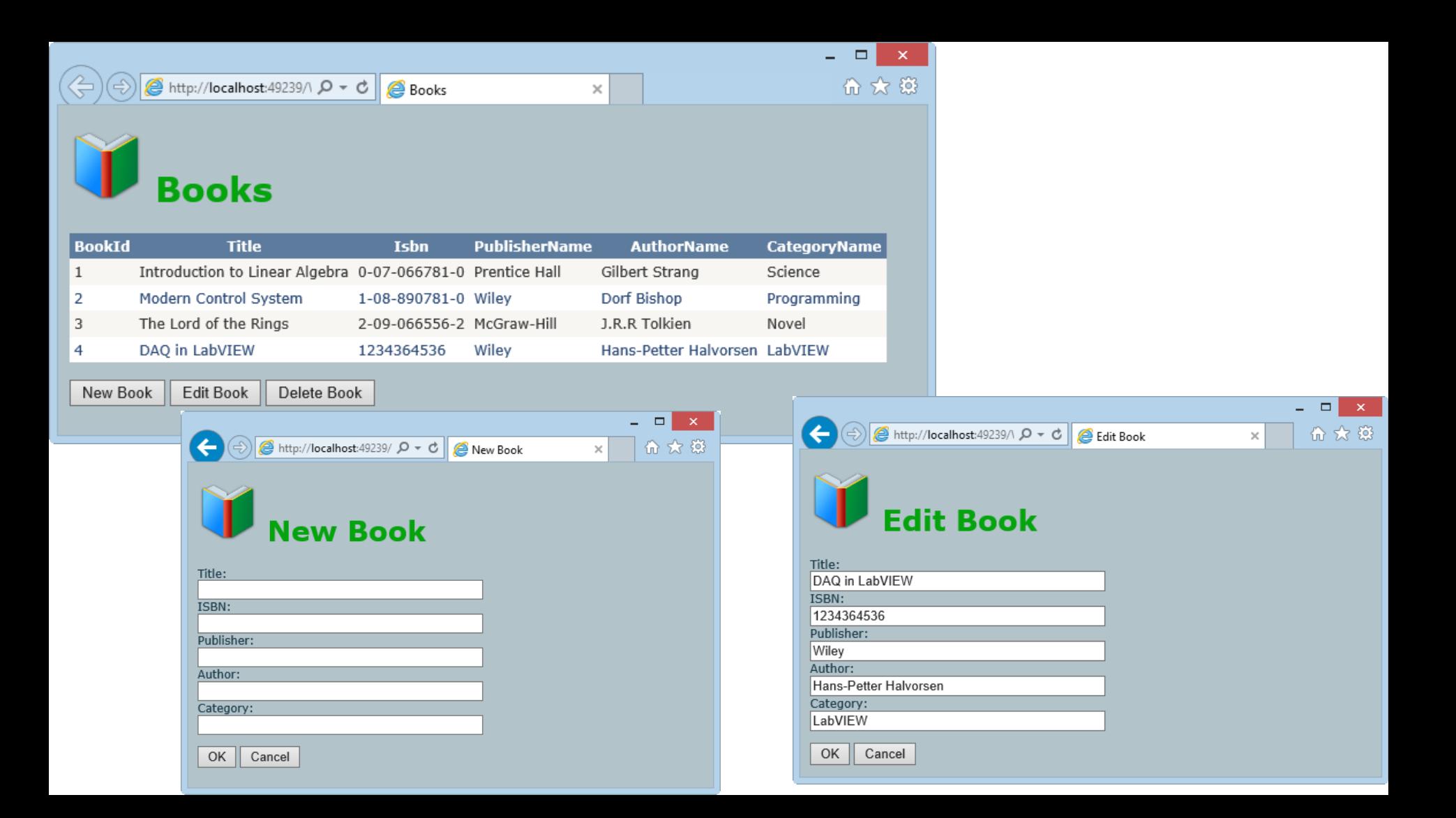

Database

Database

#### This is our Example Database (SQL Server Designer)

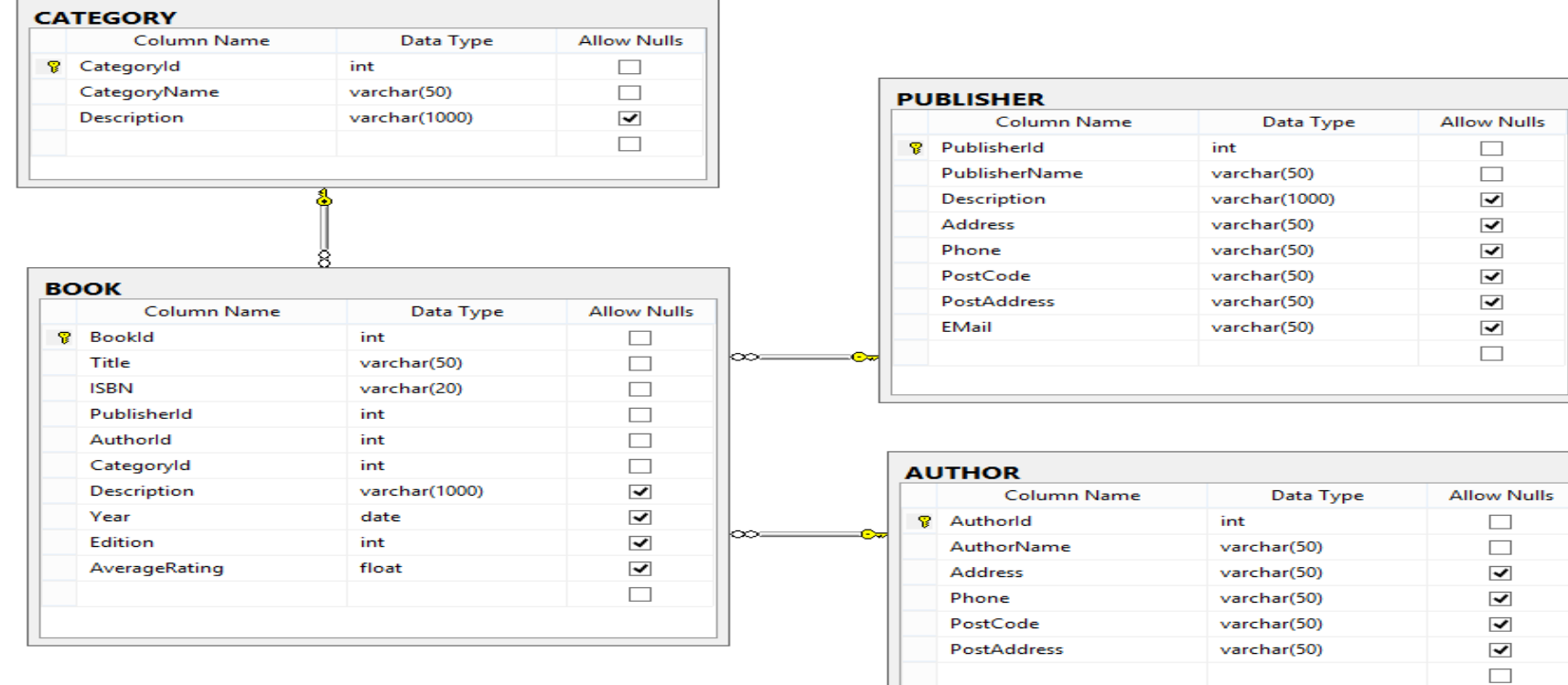

### Create Database in Microsoft Azure Portal

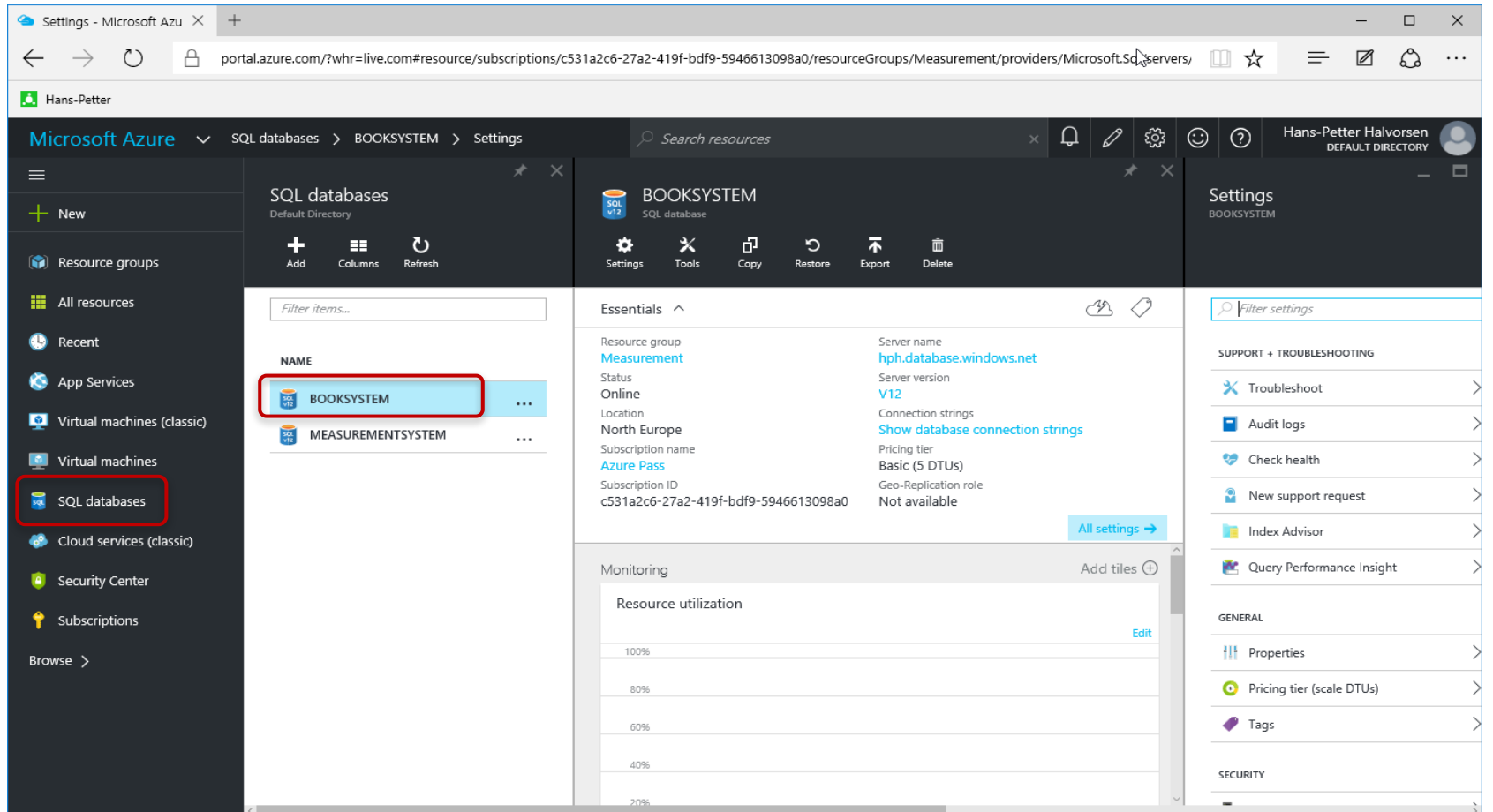

### Connect to Microsoft Azure Database from Local Computer

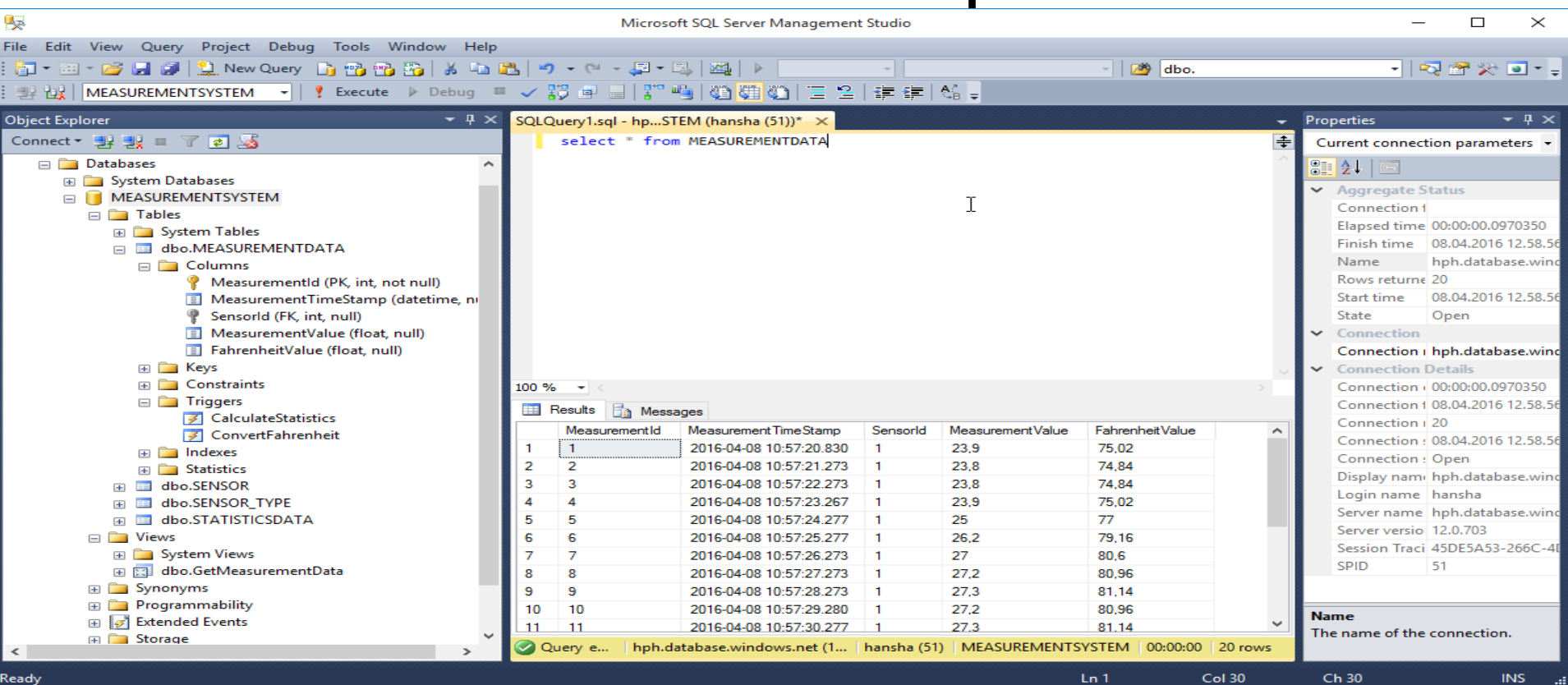

### Database

Since all necessary Tables, Views, Stored Procedures, etc. already are stored in one single SQL File it is easy to Deploy the Database to the Microsoft Azure Database

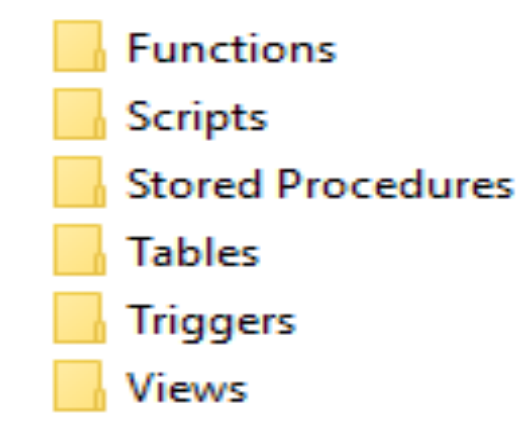

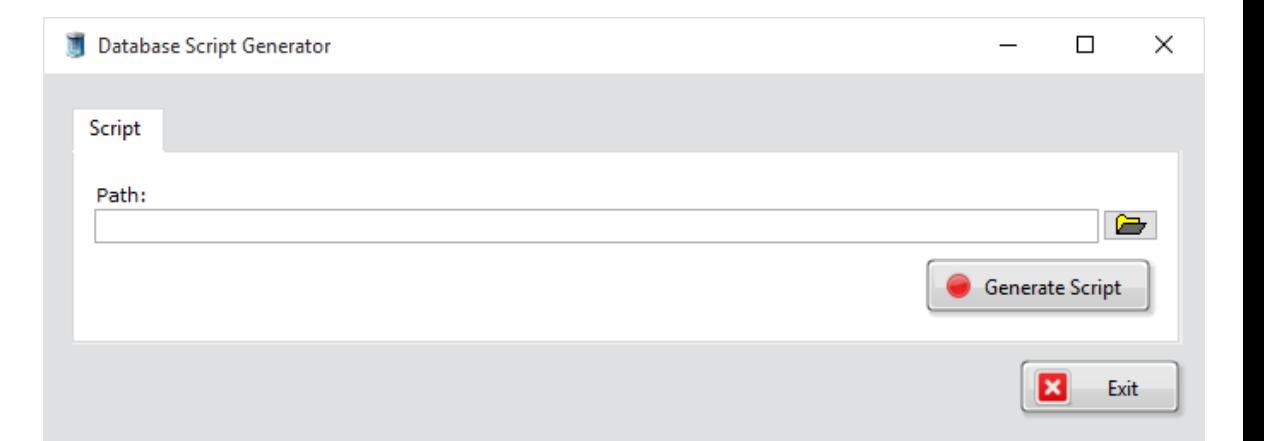

## Deploy Web App

### **Create App Service**

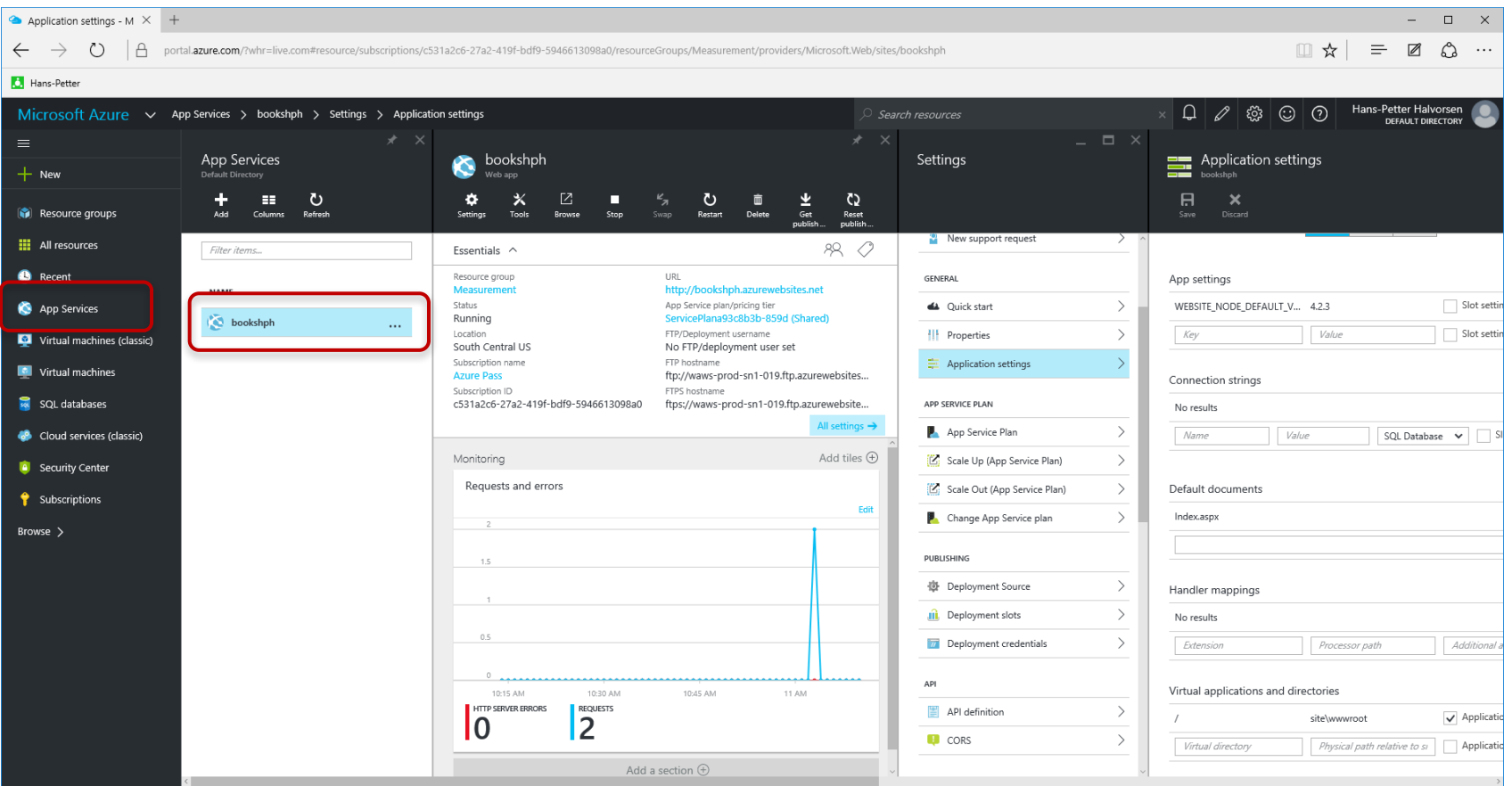

### Deploy the Web Project to the Azure Web App from Visual Studio

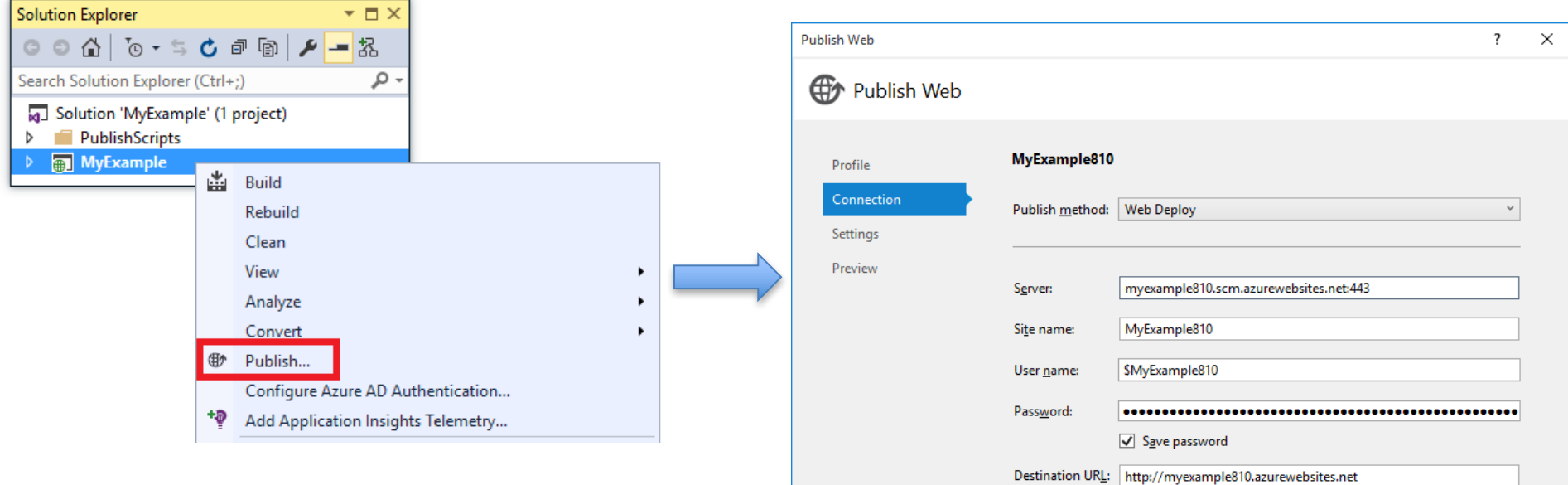

**Validate Connection** 

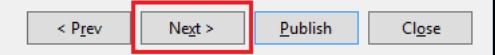

### Web.config

• Since the Connection String already is stored in Web.Config, it is easy to change the Connection string according to the Microsoft Azure Database

### Default Documents

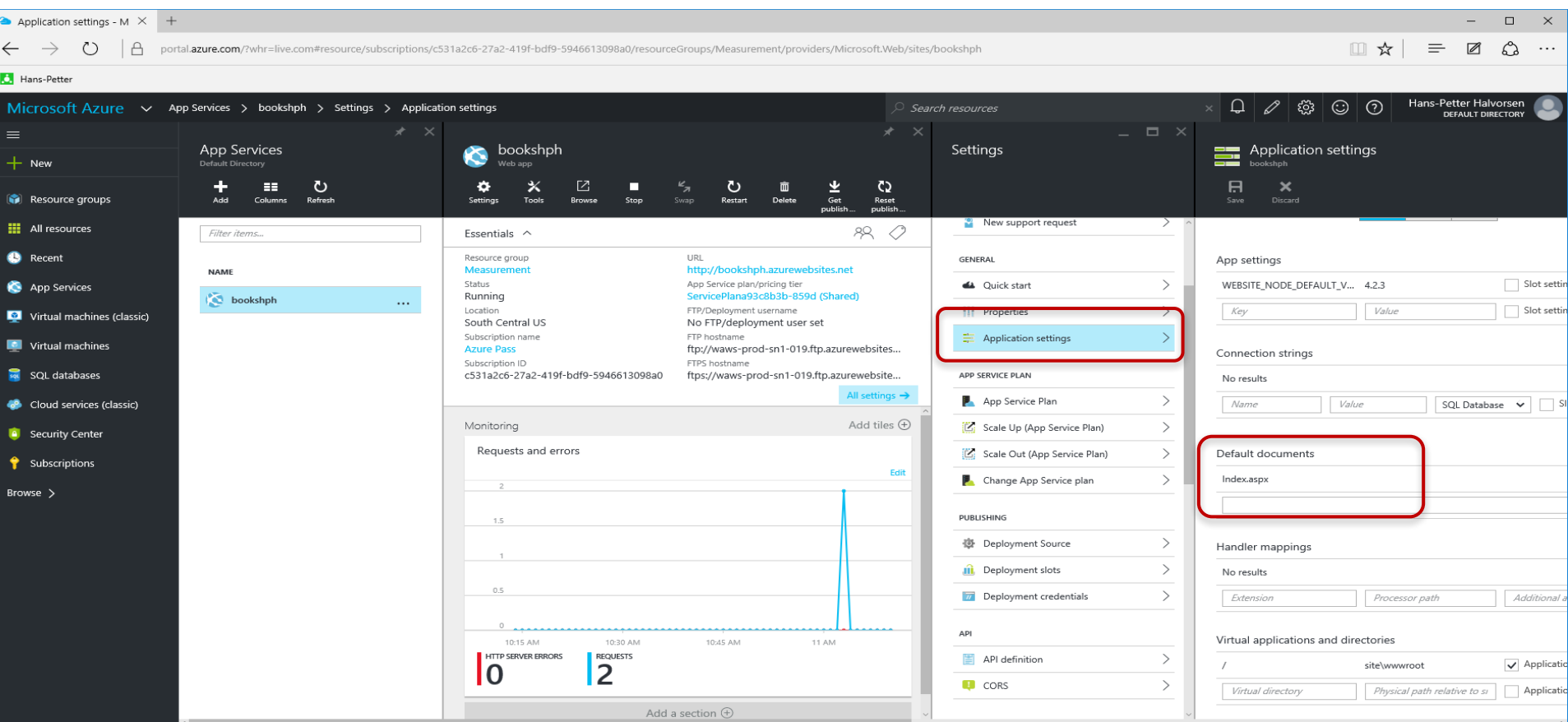

### Finished

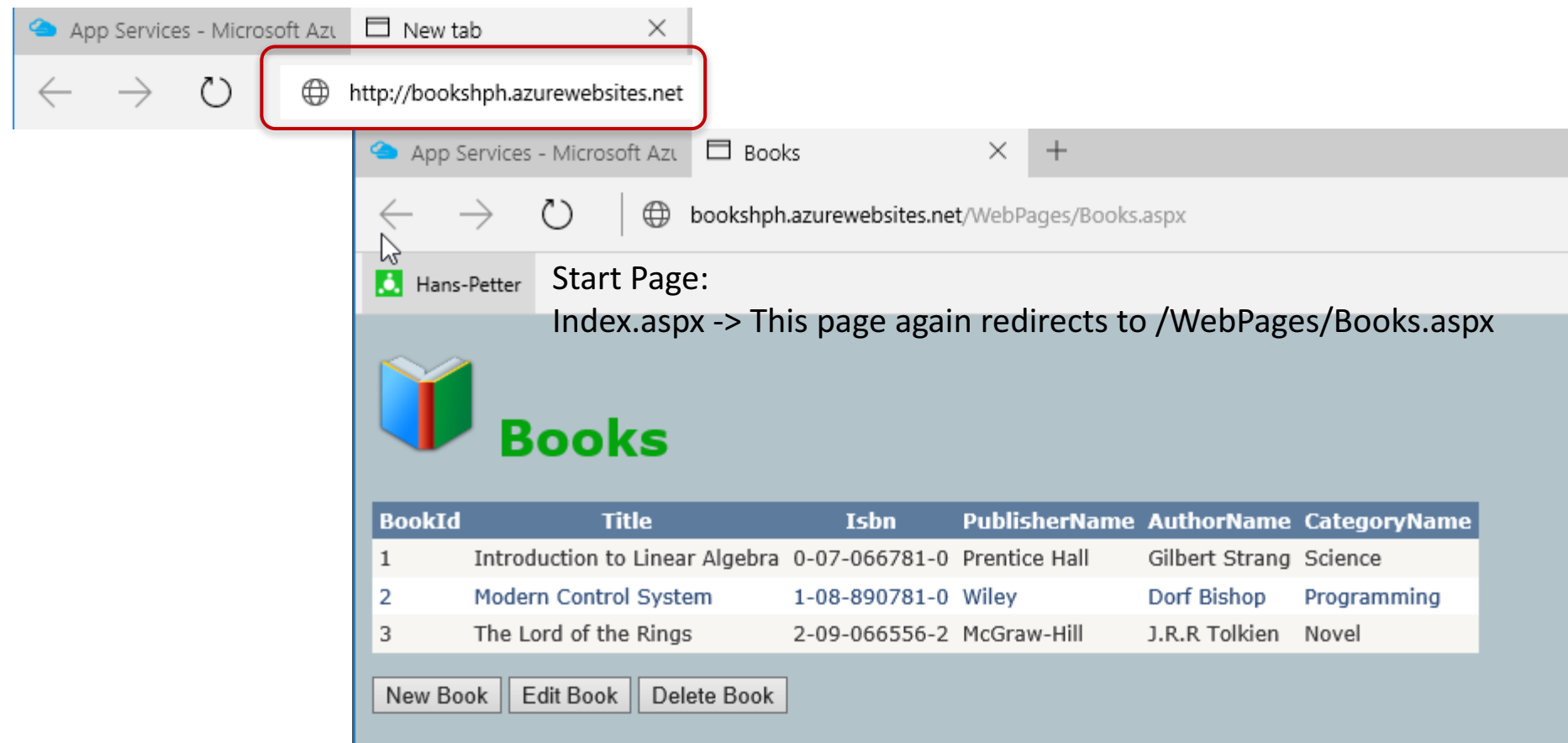

Example 2

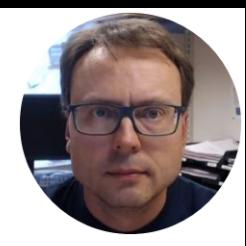

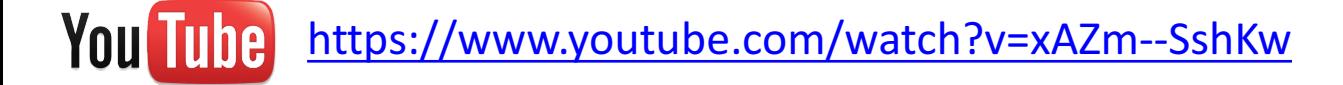

## Datalogging and Monitoring Example

Hans-Petter Halvorsen, M.Sc.

### System Overview

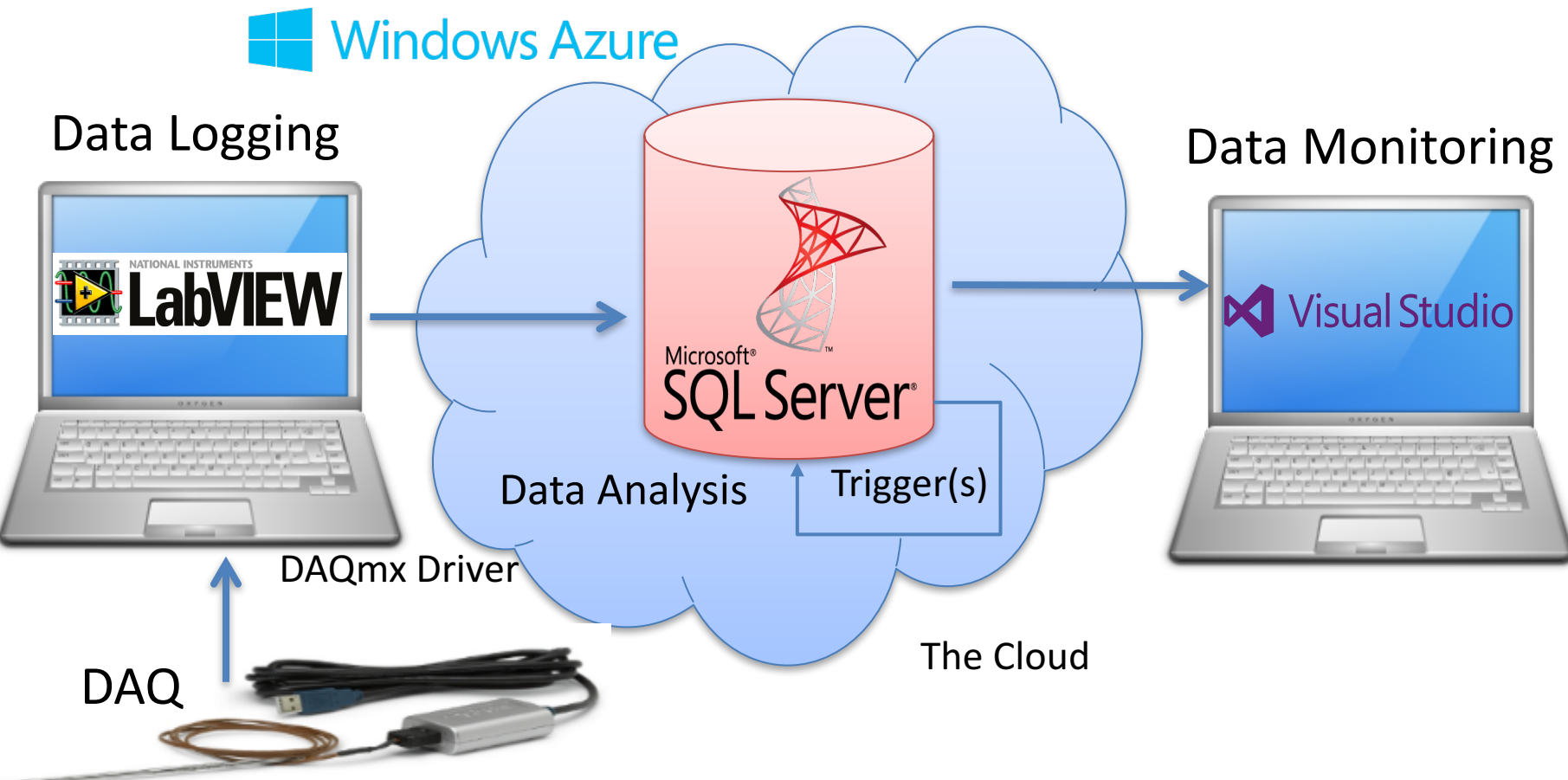

Database

### Database

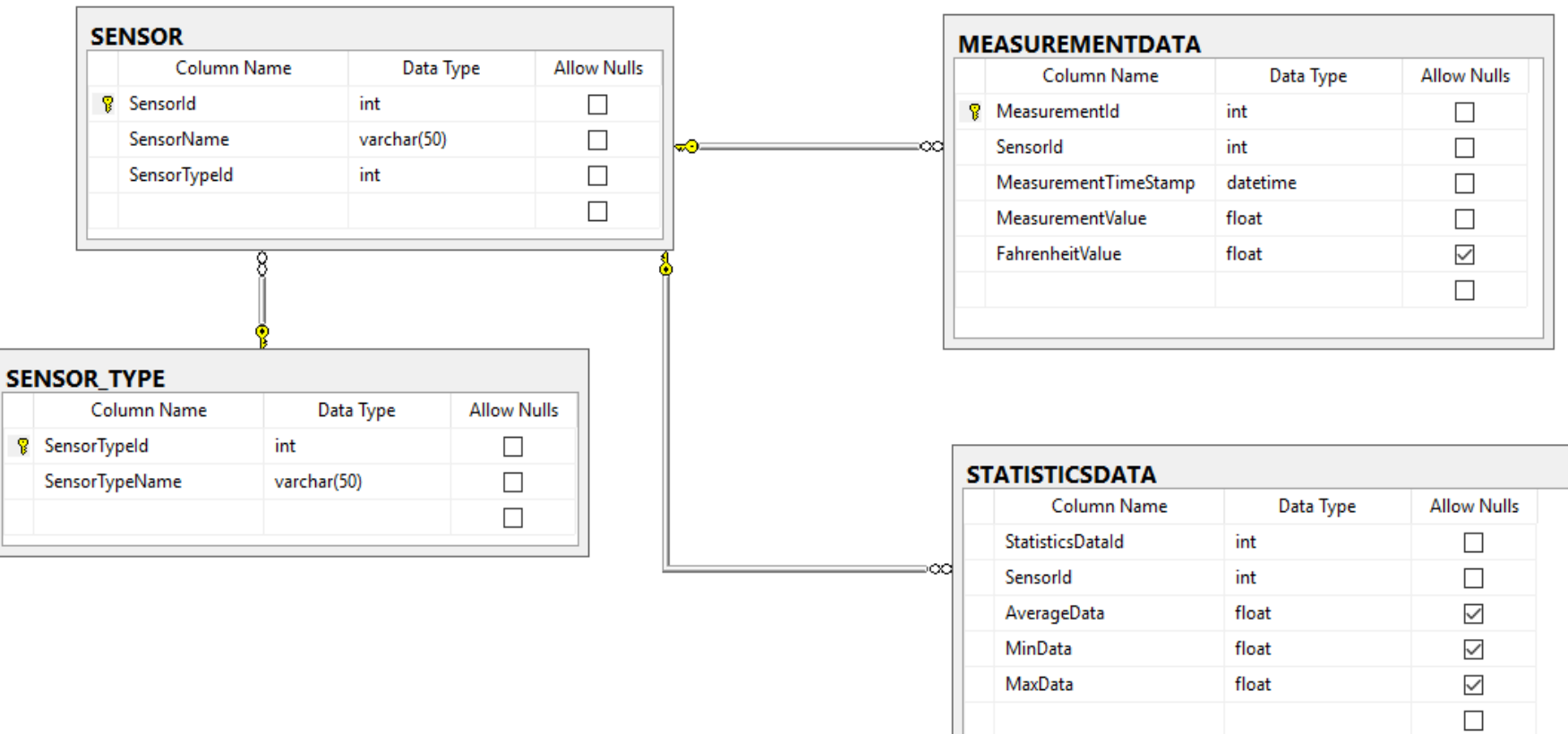

### Create Database in Microsoft Azure Portal

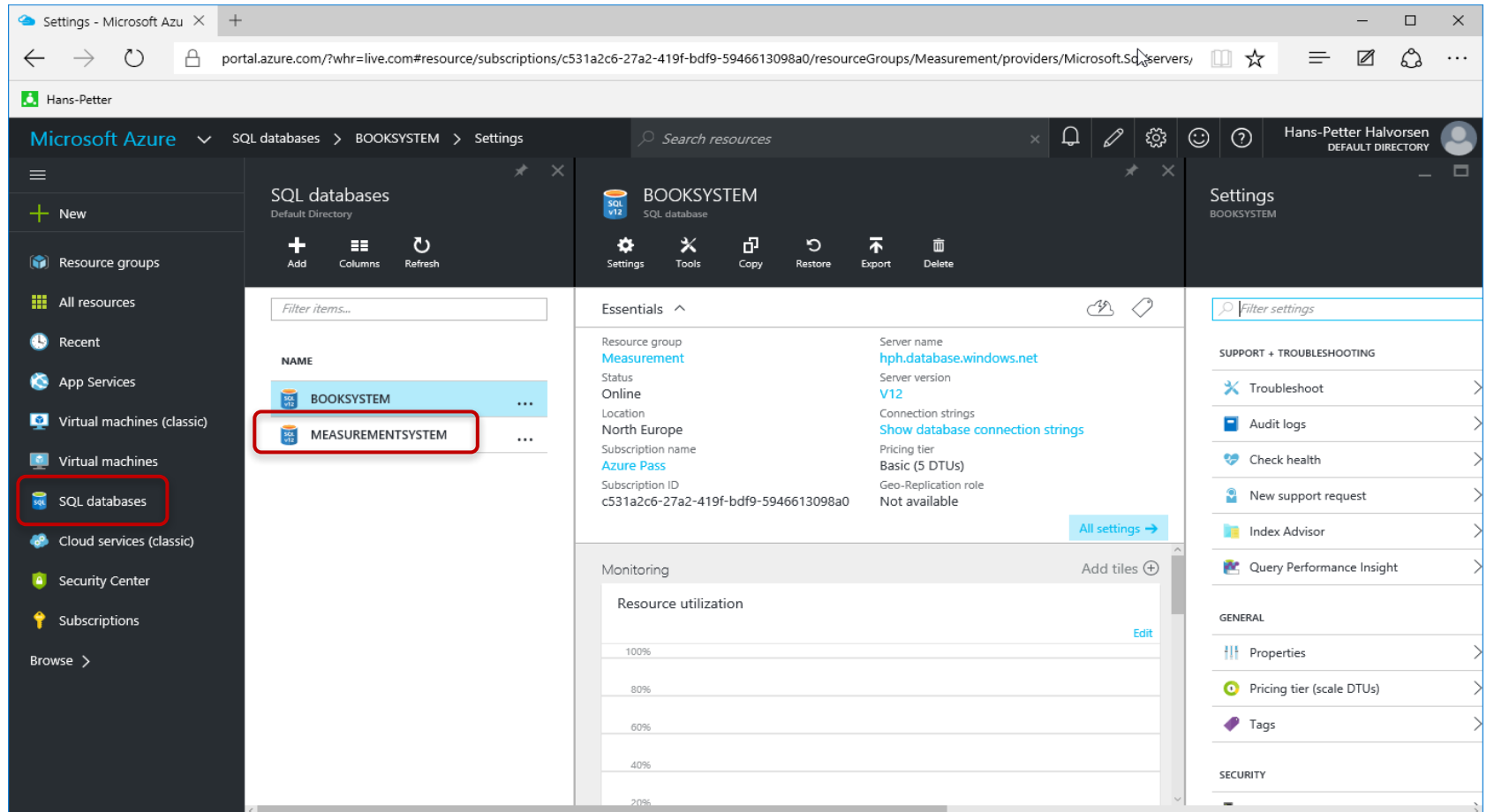

### Connect to Microsoft Azure Database from Local Computer

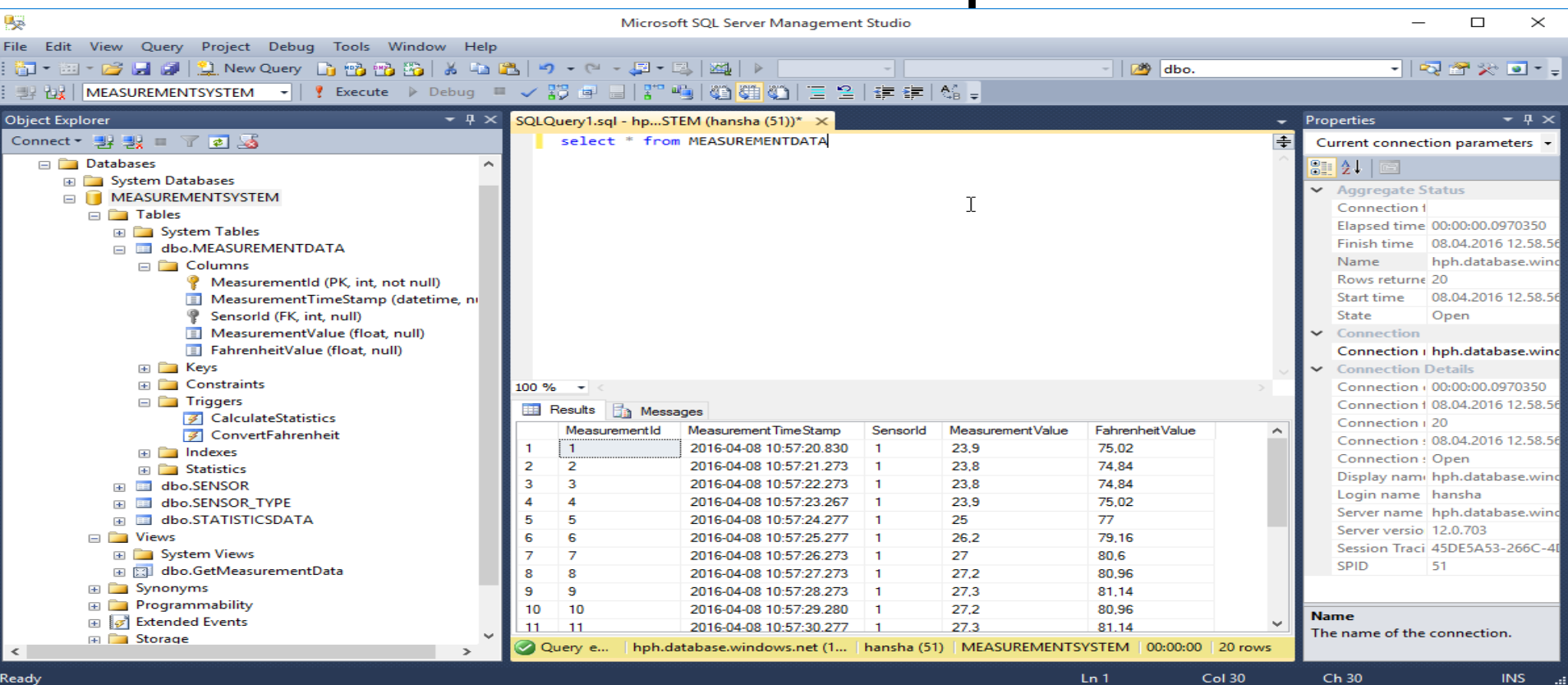

### Database

Since all necessary Tables, Views, Stored Procedures, etc. already are stored in one single SQL File it is easy to Deploy the Database to the Microsoft Azure Database

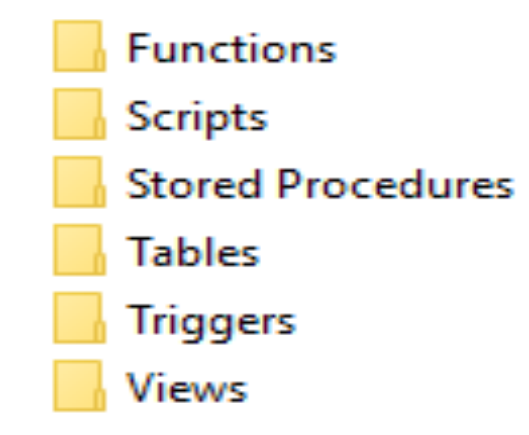

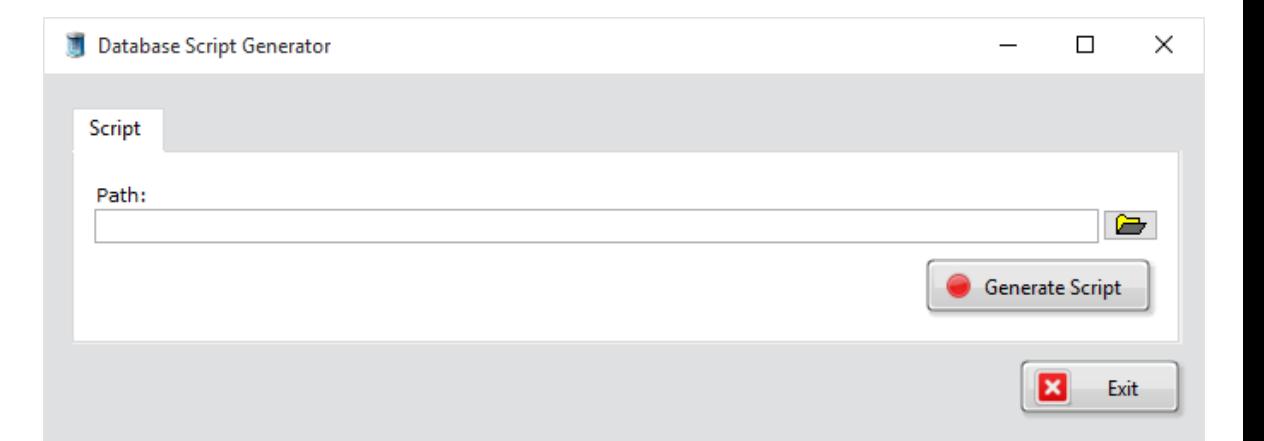

## Datalogging App

Store Measurement Data in the Cloud (Microsoft Azure)

### LabVIEW HMI Example

The Temperature Data from the TC-01 DAQ device should be stored in the Database.

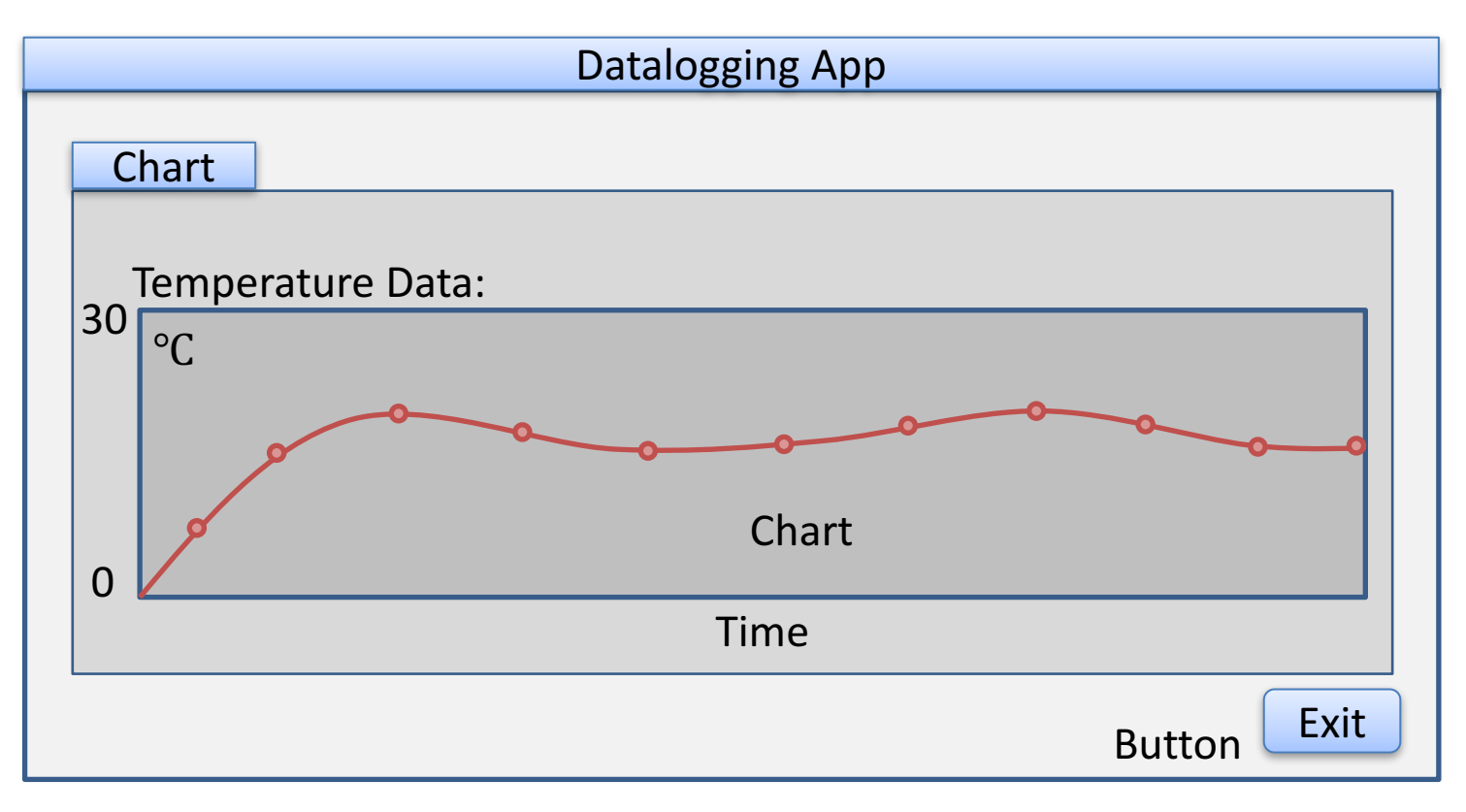

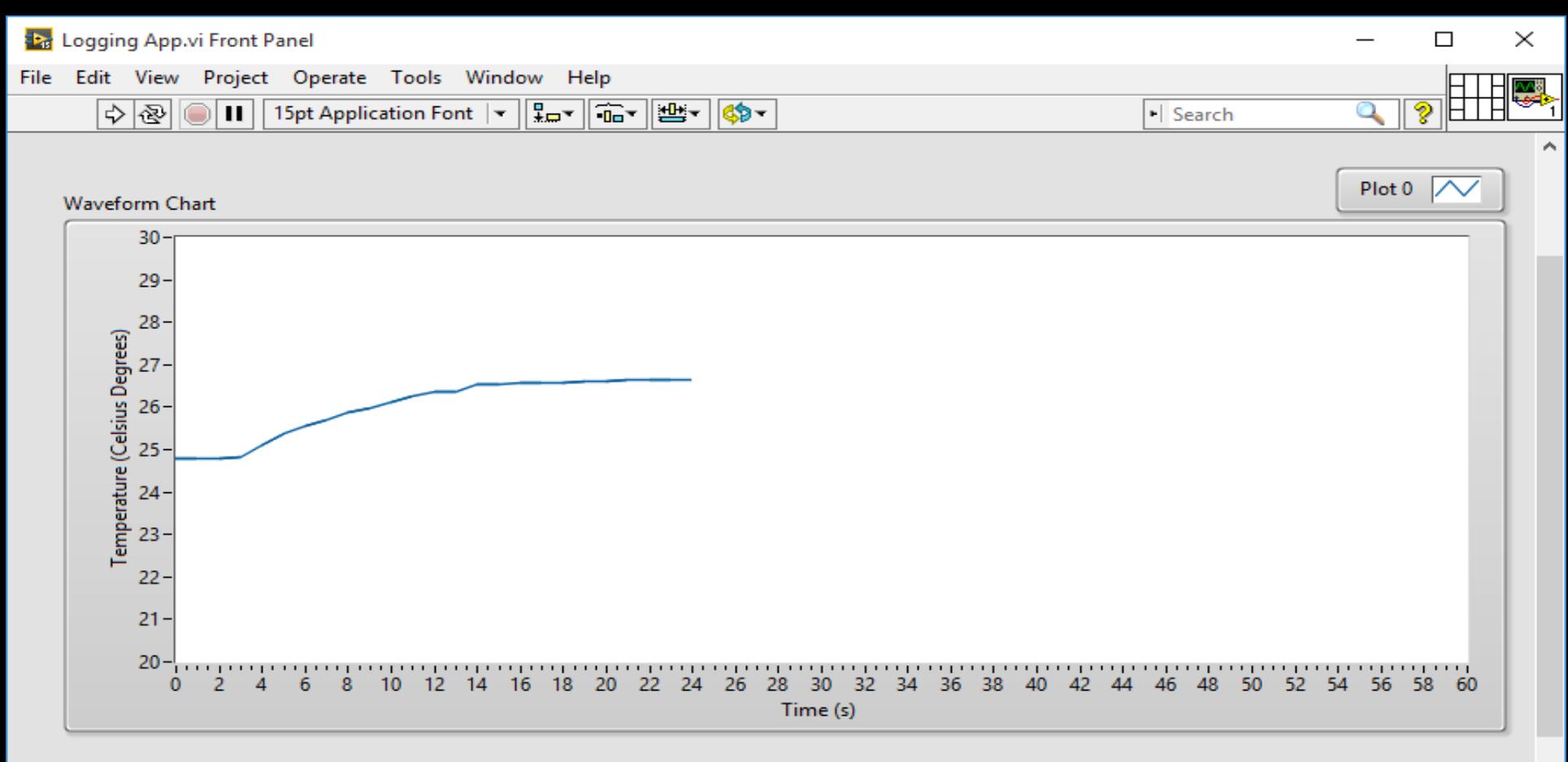

26,7

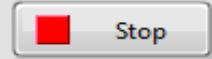

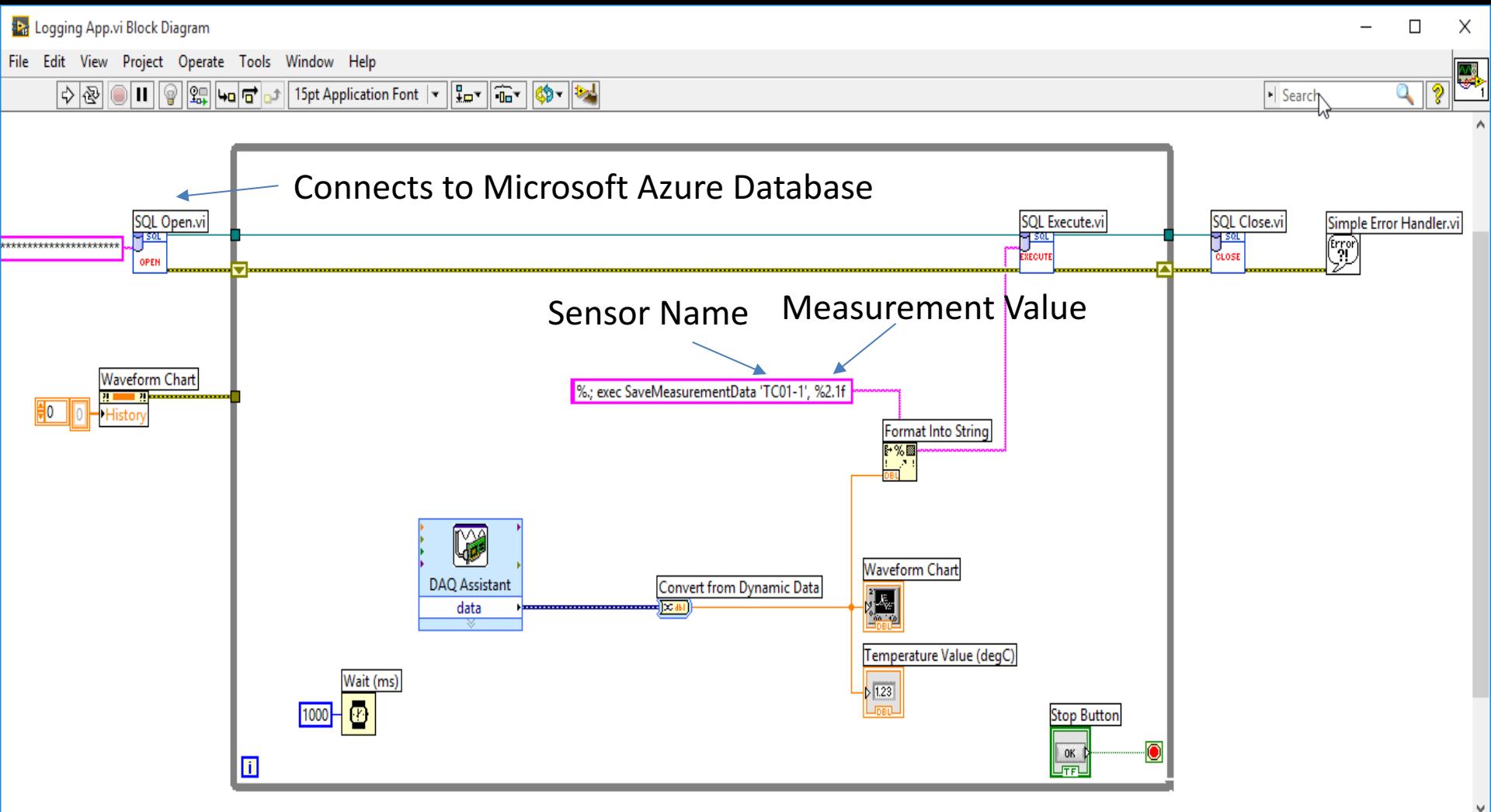

## Monitoring App

Getting Measurement and Analysis Data from the Cloud (Microsoft Azure)

### Visual Studio HMI Example

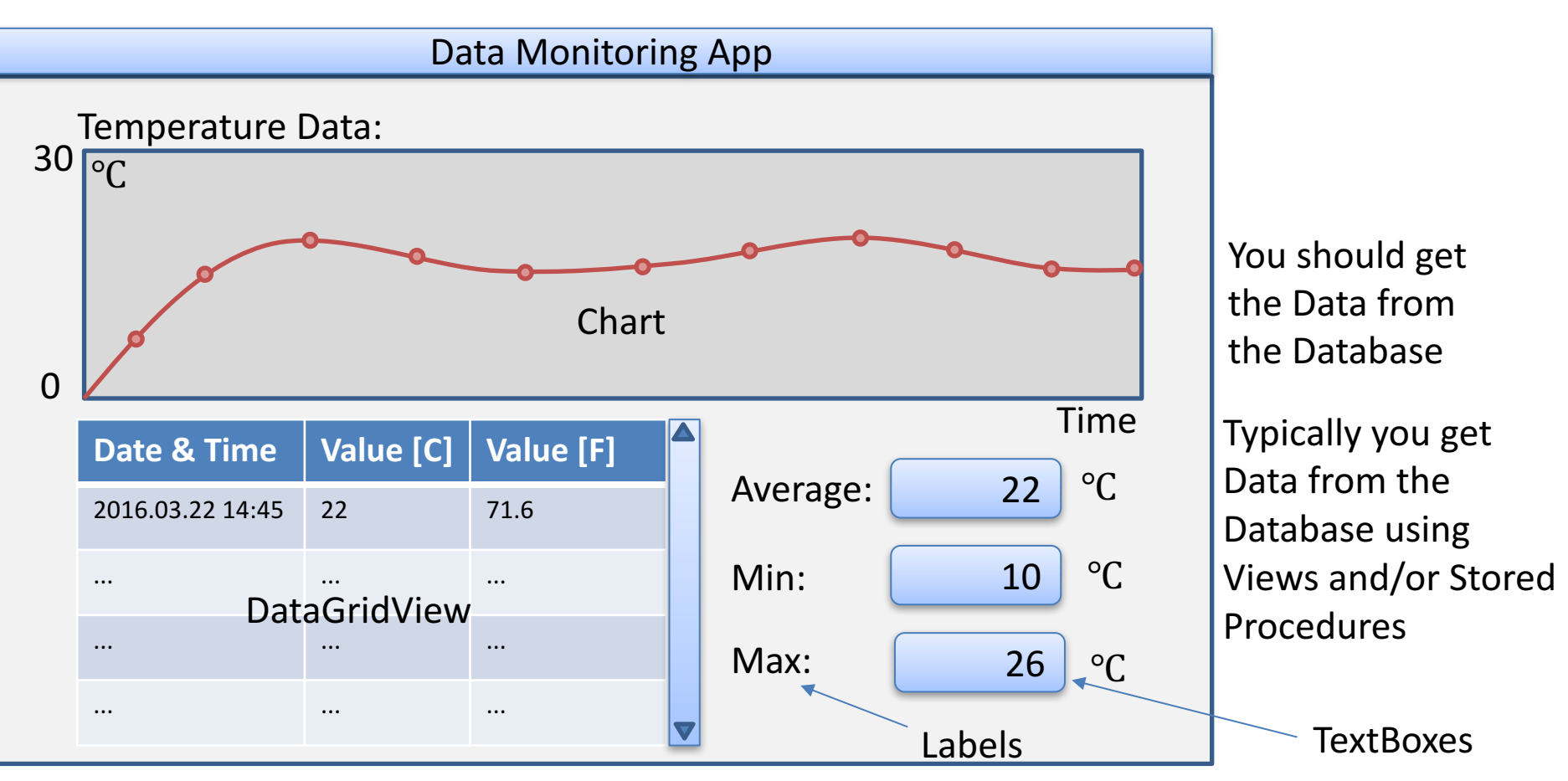

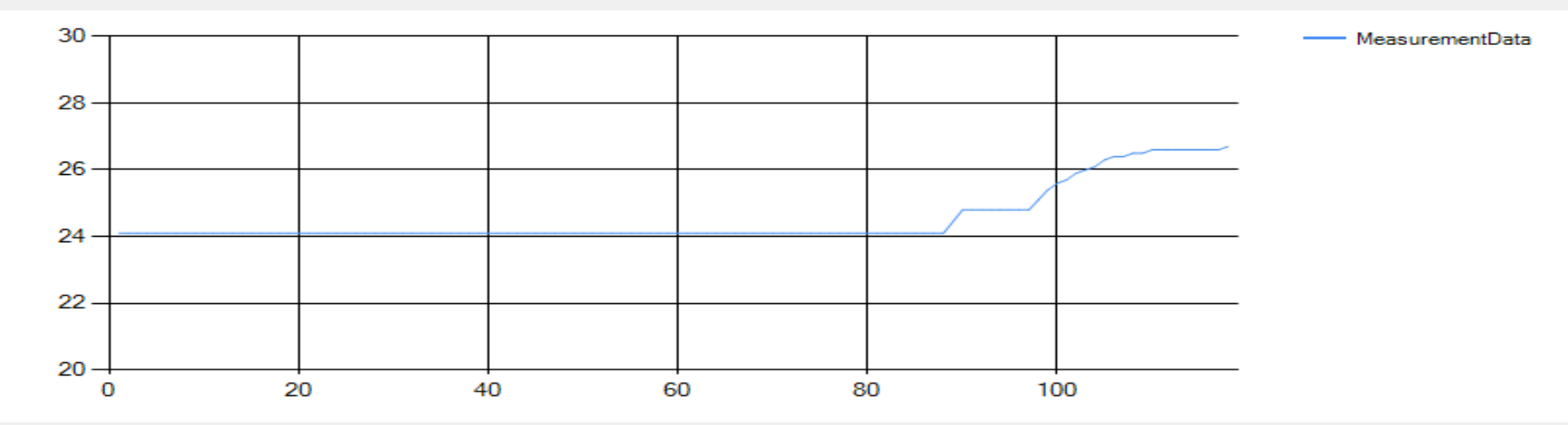

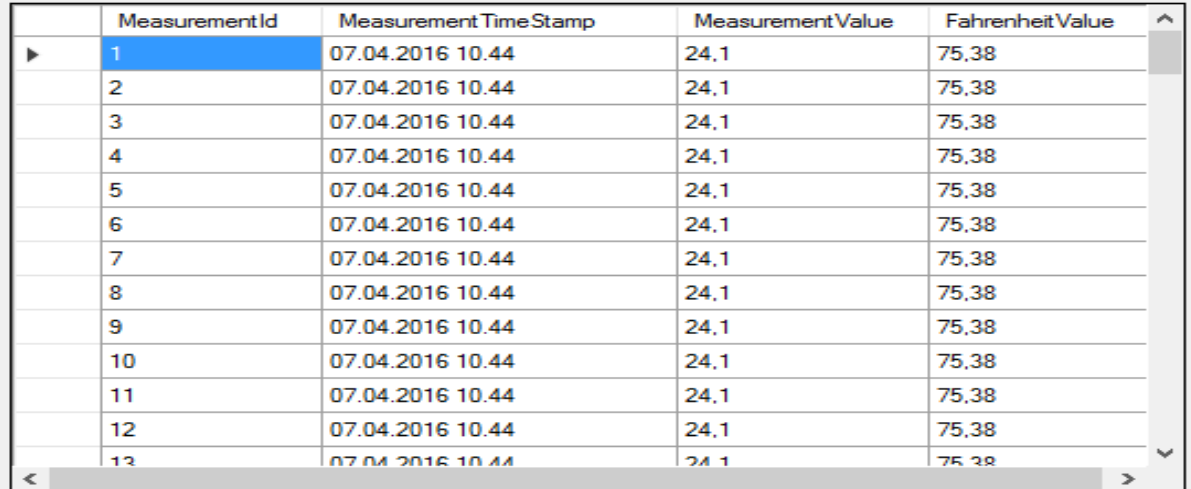

Statistics Data Min:

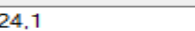

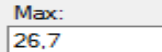

Average:

24,5350427350427

 $\Box$ 

 $\overline{\phantom{m}}$ 

### App.config

• Since the Connection String already is stored in App.Config, it is easy to change the Connection string according to the Microsoft Azure Database

### Hans-Petter Halvorsen, M.Sc.

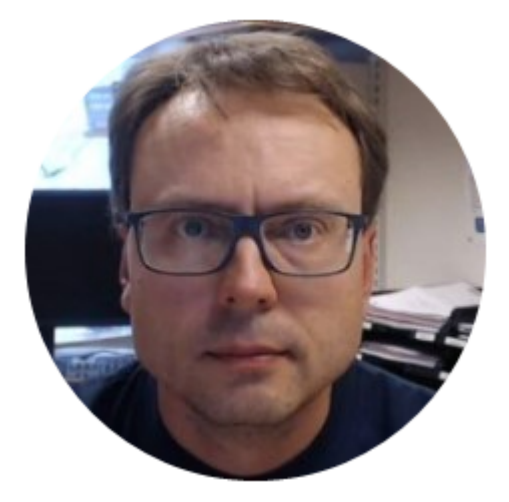

University College of Southeast Norway www.usn.no

E-mail: hans.p.halvorsen@hit.no Blog: http://home.hit.no/~hansha/

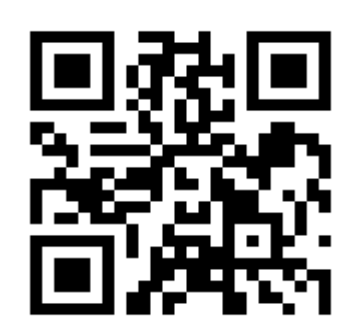